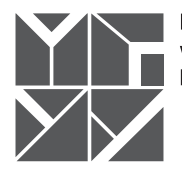

Московский городской университет управления Правительства Москвы

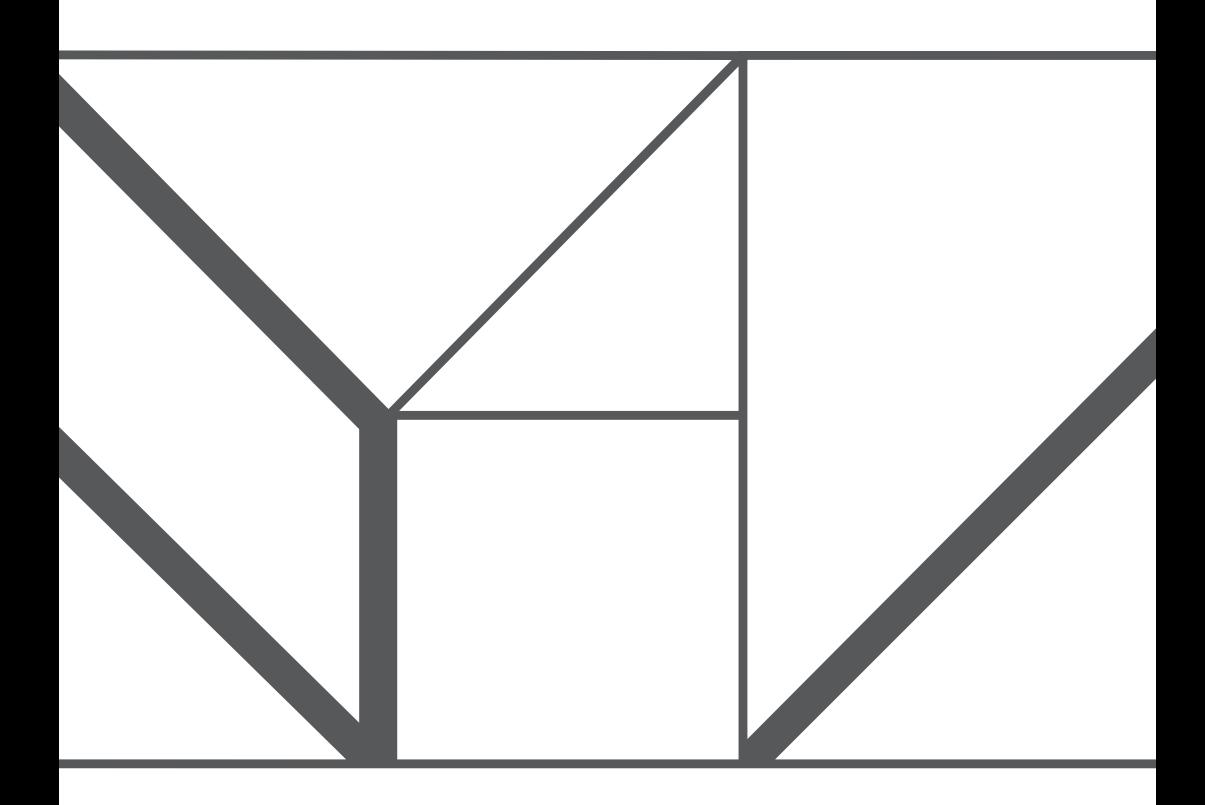

О. И. Веселицкий

# ПРОГРАММНОЕ ОБЕСПЕЧЕНИЕ ПРИНЯТИЯ РЕШЕНИЙ

# ГОСУДАРСТВЕННОЕ АВТОНОМНОЕ ОБРАЗОВАТЕЛЬНОЕ УЧРЕЖДЕНИЕ ВЫСШЕГО ОБРАЗОВАНИЯ

МОСКОВСКИЙ ГОРОДСКОЙ УНИВЕРСИТЕТ УПРАВЛЕНИЯ ПРАВИТЕЛЬСТВА МОСКВЫ

# О. И. Веселицкий

# Программное обеспечение принятия решений

*Практикум для направления подготовки 38.03.02 «Менеджмент»*

> Москва 2016

*Практикум рассмотрен и одобрен к изданию на заседании кафедры экономики и управления городского хозяйства и жилищного права 19 мая 2016 г., протокол № 10*

Рецензенты: канд. эконом. наук *Ю. М. Чеботарь;* канд. эконом. наук *О. А. Горанова*

### **Веселицкий О. И.**

Программное обеспечение принятия решений: практикум. – М.: МГУУ Правительства Москвы, 2016. – 60 с. В38

Практикум «Программное обеспечение принятия решений» предназначен для обучающихся по направлению подготовки 38.03.02 «Менеджмент».

В практикуме представлены примеры применения программного обеспечения принятия решения. Практические примеры подкреплены теоретической частью, что способствует более глубокому пониманию обучающимися методов принятия решений в экономических и управленческих ситуациях с помощью программного обеспечения. Изложенный материал может быть использован для проведения практических занятий и самостоятельной работы студентов бакалавриата.

> © Московский городской университет управления Правительства Москвы, 2016

«Программное обеспечение принятия решений» - дисциплина для студентов направления подготовки 38.03.02 «Менелжмент».

Данная дисциплина позволяет студентам систематизировать полученные теоретические знания, предоставляет инструментарий для проведения научно-управленческих исследований. Так как для современной управленческой науки характерны широкое использование математики, статистики, эконометрики, в данном курсе рассматривается расширенное применение математических методов, предусмотренных при работе с пакетом прикладных программ (MS Excel).

В настоящих методических указаниях выполнения практических работ приводятся примеры решения задач организации, планирования и управления по следующим моделям:

Тема 1. Построение математической модели и ее анализ.

Тема 2. Принятие многокритериальных решений методом анализа иерархий.

Тема 3. Принятие решений в условиях риска.

Тема 4. Принятие решений в условиях неопределенности.

Тема 5. Методы сетевого планирования.

Тема 6. Принятие решения в экономических и управленческих задачах.

В процессе изучения дисциплины «Программное обеспечение принятия решений» студенты должны усвоить основные понятия и базовые расчеты, ознакомиться с методами построения математических и экономических моделей.

После изучения данной дисциплины студент получит представление о математических моделях на примерах и задачах, узнает основные методы расчета поставленных задач, ознакомится с методами анализа и методами расчета на компьютере,

получит навыки работы с программным обеспечением при выполнении расчетов для принятия решений.

Настоящий практикум составлен в соответствии с рабочей программой дисциплины «Программное обеспечение принятия решений» для студентов направления подготовки 38.03.02 «Менеджмент», выполняющих практическую работу по данному курсу.

Назначение примеров для самостоятельной работы – углубление знаний, выявление степени усвоения студентами важнейших вопросов курса, способствующих совершенствованию практической деятельности по принятию решений в экономических и управленческих ситуациях с помощью программного обеспечения.

4

# Тема 1. Построение математической модели и ее анализ

# Цель работы

примере, представленном в  $1. Ha$ работе, научиться решению однокритериальных задач принятия решений методами линейного программирования.

2. Научиться использовать надстройку «Поиск решения» программного приложения MS Excel.

### Плян выполнения

3. Изучить теоретическую часть.

4. Построить математическую модель проблемы в виде задачи линейного программирования.

5. Решить задачу с использованием надстройки «Поиск решения» приложения MS Excel.

### Теоретическая часть

Принятие решения с использованием методов линейного программирования можно представить как последовательность этапов выработки решения.

Формализация задачи. На этом этапе требуется формализовать проблему, сформулировать цели, которые необходимо достичь в результате решения проблемы, факторы, влияющие на решение проблемы и варианты их решения. В результате мы получим модель проблемы на естественном языке.

Построение математической модели, т. е. преобразование модели с применением математического аппарата.

Получение математического решения проблемы. Производится решение математической задачи, построенной на основе разработанной модели.

**Принятие управленческого решения.** На основе полученного математического решения формируется управленческое решение.

# **Пример**

Предприятие «OЛИMП» производит два вида продукции: Изделие 1 и Изделие 2. Необходимо определить, сколько необходимо производить каждого вида продукции при заданных ограничениях. Производственная мощность предприятия рассчитана на выпуск суммарно не более 500 шт. всех типов изделий. Изделие 1 приносит прибыли 2000 руб., Изделие 2 приносит прибыли 2500 руб. Отдел маркетинга считает, что потребитель ожидает не менее 200 шт. Изделий 1, и реализация Изделий 2 не превысит 150 шт. На изготовление обоих видов изделий предприятие расходует со склада три вида сырья (Таблица 1.1).

| Сырье | Изделие 1 | Изделие 2 | Запас сырья |
|-------|-----------|-----------|-------------|
|       |           | 00        | 50000       |
|       |           |           | 30000       |
|       |           |           | 25000       |

**Таблица 1.1. Список затрат сырья для производства изделий (кг)** 

### **Формализация задачи**

Требуется формализовать задачу, сформулировать цели, которые необходимо достичь в результате решения проблемы, т. е. осуществить постановку проблемы. Достижение такой цели реализуется в виде следующих подзадач:

- указать ограничения, препятствующие достижению целей;
- указать цели, которые необходимо достигнуть в результате найденного решения;
- указать результат, который будет считаться решением;
- указать способы достижения целей;
- указать факторы, от которых зависит решение проблемы.

Перечисленные подзадачи составляют формализованную модель общей задачи.

# **Выполнение**

Первая **цель** – произвести как можно больше Изделий 1 и Изделий 2. При этом вводится первое **ограничение** по производственным мощностям: 500 шт.

Вторая **цель** - получение максимальной прибыли от реализации изделий.

**Факторами**, которые влияют на достижение второй цели, являются значения величины прибыли по каждому из двух изделий: 2000 руб. и 2500 руб. соответственно.

Для достижения второй цели выгодно производить только Изделие 2, отказавшись от менее прибыльного Изделия 1. Но есть два ограничения, определенные маркетинговыми исследованиями. При указанных ограничениях логично, что предприятию необходимо выпускать 350 шт. Изделия 1 и 150 шт. Изделия 2. В результате, учтены все маркетинговые ограничения и ограничения по производственным мощностям.

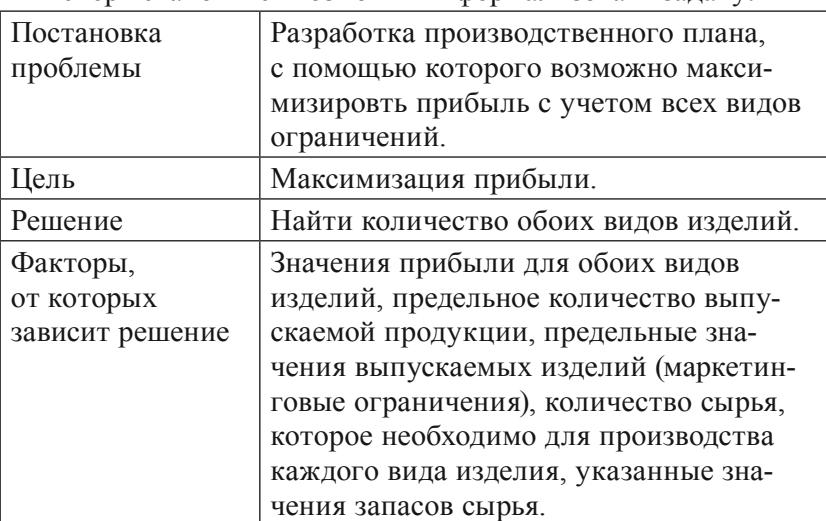

Теперь становится возможным формализовать задачу:

Тема 1. Построение математической модели и ее анализ

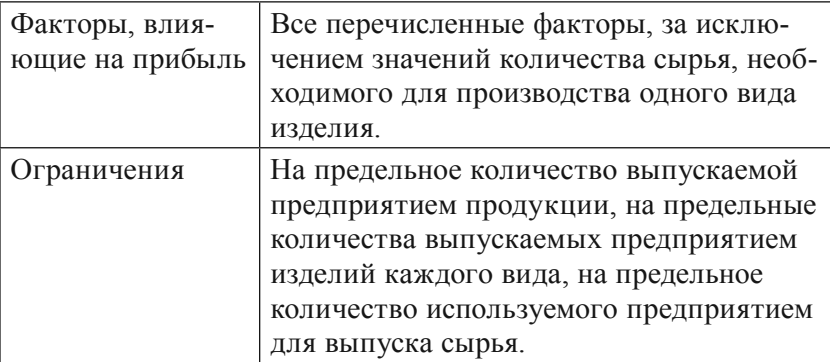

### Построение математической модели

Построение математической модели подразумевает перевод разработанной формализованной модели, на язык математической логики. Математическая модель содержит три основных компонента:

- переменные это переменные решения из формальной модели; их значения необходимо вычислить;
- целевая функция это цель, взятая из формализованной модели и представленная в виде математической функции, в зависимости от переменных;
- ограничения записанные математически ограничения из формальной модели.

Для приведённого примера обозначим через  $x_i$  и  $x_j$  переменные, которые определяют объемы производства каждого вида изделий. Суммарная прибыль f при производстве x, Изделий 1 и х, Изделий будут рассчитываться по формуле:

$$
f(x_1, x_2) = 2000 x_1 + 2500 x_2 \, (py6.)
$$

Функция f будет является целевой функцией, которую необходимо максимизировать.

### Укажем ограничения для функции:

1. Суммарный объем производства изделий не должен превышать 500 шт.:

 $x_1 + x_2 \le 500$ .

2. Укажем маркетинговые ограничения:

 $x_1 \ge 200$ ;  $x_2 \le 150$ .

Ограничения на используемое сырье (в тоннах) записываются для каждого вида сырья с учетом расхода по каждому виду продукции. Для производства количества х. Изделия 1 и х, Изделия 2 расходуется 0,05 х, + 0,1 х, тонн сырья. Это количество не должно превышать величины предусмотренного запаса 50 т. Имеем первое **ограничение** 0,05  $x_1 + 0.1$   $x_2 \le$ 50. Подобным образом получим два остальных ограничения в тоннах для сырья 2 и для сырья 3:

 $0.07$  x<sub>1</sub> +  $0.08$  x<sub>2</sub>  $\leq$  30;

 $0.04$  x<sub>1</sub> +  $0.07$  x<sub>2</sub>  $\leq$  25.

Еще одно ограничение состоит в том, что переменные х, и х, по своей сути не могут быть отрицательным числом. Если иметь ввиду, что для х, уже есть условие  $x_1 \ge 200$ , то ограничение  $x_1 \ge 0$ мы можем удалить из списка ограничений.

Теперь полученная математическая модель выглядит следующим образом:

максимизировать функцию  $f = 2000$  x<sub>1</sub> + 2500 x<sub>2</sub> при следующих ограничениях:

 $x_1 + x_2 \le 500;$  $x \ge 200$ ;  $x_0 \le 150$ ;  $0,05 \text{ x}_{1} + 0,1 \text{ x}_{2} \le 50;$  $0.07$  x<sub>1</sub> +  $0.08$  x<sub>2</sub>  $\leq$  30;  $0,04 \text{ x} + 0,07 \text{ x} \leq 25;$  $x_{2} \geq 0$ .

# Анализ математической модели и получение математического решения задачи

# Построение табличной модели

В рассматриваемом примере табличной модели (рис. 1.1) диапазон ячеек D10:D16 представляет собой вычисляемые ячейки.

| $\mathcal{A}% _{0}\left( t\right) \in\mathcal{A}_{0}\left( t\right) \cap\mathcal{A}_{0}\left( t\right)$ | $\overline{A}$          | B            | C                                      | D                                     | E      | F            |
|----------------------------------------------------------------------------------------------------|-------------------------|--------------|----------------------------------------|---------------------------------------|--------|--------------|
| $\mathbf{1}$                                                                                            |                         |              | <b>ПЕРЕМЕННЫЕ</b>                      |                                       |        |              |
| $\overline{2}$                                                                                          |                         | X1           | X <sub>2</sub>                         |                                       |        |              |
| $\overline{\mathbf{3}}$                                                                                 |                         | 100          | 100                                    |                                       |        |              |
| 4                                                                                                    |                         |              | <b>КОЭФФИЦИЕНТЫ</b><br>ЦЕЛЕВОЙ ФУНКЦИИ | <b>ЗНАЧЕНИЕ</b><br>ЦЕЛЕВОЙ<br>ФУНКЦИИ |        |              |
| 5                                                                                                    |                         | C1           | C <sub>2</sub>                         |                                       |        |              |
| 6                                                                                                    |                         | 2000         | 2500                                   | 450000                                |        |              |
| $\overline{7}$                                                                                          |                         |              |                                        |                                       |        |              |
| 8                                                                                                    | <b>ОГРАНИЧЕНИЯ</b>      |              | <b>КОЭФФИЦИЕНТЫ</b>                    | ЛЕВАЯ ЧАСТЬ                           |        |              |
| 9                                                                                                    | <b>ПРОИЗВОДСТВЕННОЕ</b> | $\mathbf{1}$ |                                        | 200                                   | $=\lt$ | 500          |
|                                                                                                    | 10 MAPKETHHFOBOE 1      | $\circ$      | 1                                      | 100                                   | $=\lt$ | 150          |
|                                                                                                    | 11 MAPKETHHFOBOE 2      | 0,05         | 0,1                                    | 15                                    | $=<$   | 50           |
|                                                                                                    | 12 CbIPbE 1             | 0,07         | 0,08                                   | 15                                    | $=\lt$ | 30           |
|                                                                                                    | 13 CbIPbE 2             | 0,04         | 0,07                                   | 11                                    | $=\lt$ | 25           |
|                                                                                                    | 14 СЫРЬЕ 3              | $\mathbf{0}$ | 1                                      | 100                                   | $>=$   | $\mathbf{0}$ |
|                                                                                                    | 15 НЕОТРИЦАТЕЛЬНОСТЬ    | $\mathbf{1}$ | $\mathbf 0$                            | 100                                   | $> =$  | 200          |
| 16                                                                                                    |                         | X1           | X <sub>2</sub>                         |                                       |        |              |
|                                                                                                    | 17 PEWEHME              | 100,00 T     | 100,00 T                               | 450000                                |        |              |

Тема 1. Построение математической модели и ее анализ

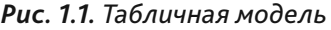

Формулы, по которым будут выполняться вычисления, представлены на рис. 1.2.

| <b>КОЭФФИЦИЕНТЫ</b><br>ЦЕЛЕВОЙ ФУНКЦИИ | <b>ЗНАЧЕНИЕ</b><br>ЦЕЛЕВОЙ<br><b>ФУНКЦИИ</b> |                  |        |                            |
|----------------------------------------|----------------------------------------------|------------------|--------|----------------------------|
| C1                                     | C <sub>2</sub>                               |                  |        |                            |
| 2000                                   | 2500                                         | =B24*B21+C24*C21 |        |                            |
|                                        | <b>КОЭФФИЦИЕНТЫ</b>                          | ЛЕВАЯ ЧАСТЬ      |        | <b>ПРАВАЯ ЧАСТЬ</b>        |
|                                        |                                              | 200              | $=\lt$ | =СУММПРОИЗВ(В3:С3;В9:С9)   |
| n                                      | 1                                            | 100              | $\leq$ | =CУММПРОИЗВ(В3:C3;B10:C10) |
| 0,05                                   | 0,1                                          | 15               | $\leq$ | =CYMMПPOИ3B(B3:C3;B11:C11) |
| 0,07                                   | 0,08                                         | 15               | $\leq$ | =CYMMПРОИЗВ(B3:C3;B12:C12) |
| 0,04                                   | 0,07                                         | 11               | $=\lt$ | =CYMMПРОИЗВ(B3:C3;B13:C13) |
|                                        |                                              | 100              | $>=$   | =СУММПРОИЗВ(В3:С3;В14:С14) |
|                                        | $\mathbf{0}$                                 | 100              | $>=$   | =CYMMПРОИЗВ(B3:C3;B15:C15) |
| X1                                     | X <sub>2</sub>                               |                  |        |                            |
| =ФИКСИРОВАННЫЙ(В3;2)&" т"              | =ФИКСИРОВАННЫЙ(СЗ;2)&" т"                    | $=$ D6           |        |                            |

*Рис. 1.2. Формулы табличной модели*

В приведенной табличной модели, каждой строке ограничений за ячейками, содержащими коэффициенты ограничения, располагается ячейка, в которой вычисляется значение функции ограничения. В таблице они озаглавлены «Левая часть». Следующая в строке ячейка содержит соответствующий знак равенства или неравенства для ограничения. Следующая в строке ячейка содержит значение правой части ограничения и обозначена заголовком «Правая часть»

Изначально значения переменных укажем произвольные.

Целевая функция вычисляется в ячейке D7. В диапазоне ячеек В10:С16 записаны коэффициенты ограничений функций, диапазон ячеек F10:F16 занят значениями правых частей ограничений, диапазон ячеек D10:D16 заполнен формулами вычисления значений левых частей ограничений. Для произведения вычислений воспользуемся функцией = СУММПРОИЗВ. Абсолютные ссылки укажем на диапазон ячеек, содержащих значения переменных. Этот прием необходим для корректного копирования формулы для остальных ячеек столбца. Для удобства ограничения сгруппированы по типу неравенств, что позволит в инструменте «Поиск решения» указывать их не отдельно, а группой.

После создания табличной модели вызываем из меню инструмент «Поиск решения». В открывшемся диалоговом окне «Поиск решения» заполним поля данными, необходимыми для поиска оптимального решения (рис. 1.3).

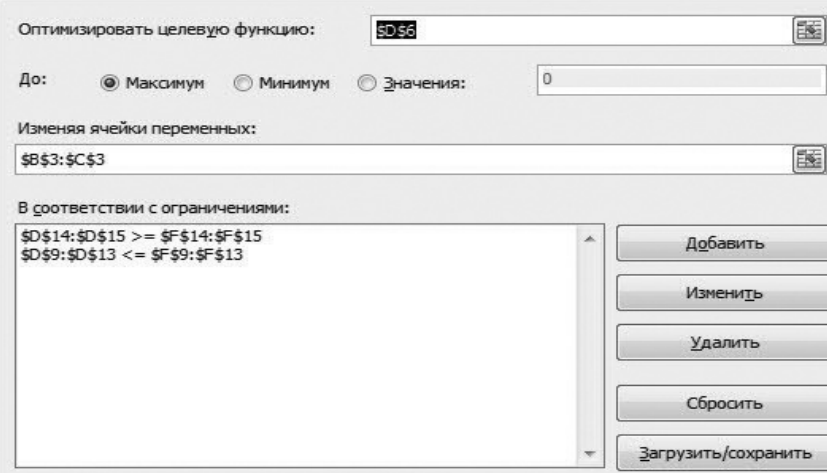

Рис. 1.3. Параметры для решения

Поле «Оптимизировать целевую функцию» предназначено для ввода адреса ячейки, содержащей значение целевой функции. Для представленной модели это ячейка D6. Значение поля «До» необходимо установить максимальное значение, так, как необходимо максимизировать значение. Значение поля «Изменяя ячейки» предназначено для ячеек, в которых содержатся переменные модели. Для данной модели это диапазон  $B3 C3$ 

Вволим ограничения. Кнопкой Добавить, указываем ссылку на диапазон D9:D13. Знак неравенства был установлен =<, укажем его в ограничениях. В поле «Ограничение» укажем лиапазон ячеек F9:F13.

ограничений: Лобавим второй лиапазон Группы D14:D15, >=, F14:F15. Возвращаемся в диалоговое окно «Поиск решения» и настраиваем параметры через кнопку Параметры (рис. 1.4).

### Точность ограничения:

0.00001

100

100

■ Использовать автоматическое масштабирование

Показывать результаты итераций

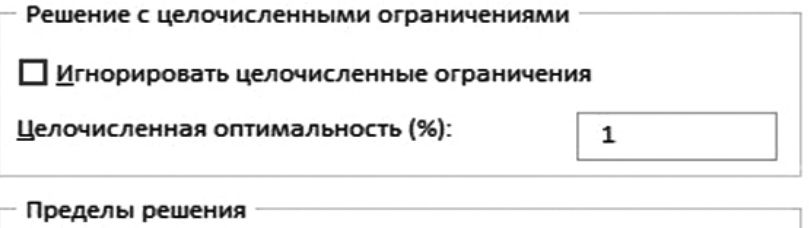

Максимальное время (в секундах):

Число итераций:

Рис. 1.4. Диалоговое окно Параметры «Поиск решения»

Неотрицательность значений задана в перечне ограничений, поэтому в настройках их можно не устанавливать.

В итоге, после окончания расчетов, инструментом «Поиск решения» будет выведено диалоговое окно «Результаты поиска решений», где необходимо указать, необходимо ли обновить исходную модель и нужен ли отчет. Помимо этого, будет сформировано решение (рис. 1.5).

|                          |              | <b>ПЕРЕМЕННЫЕ</b>                      |                                              |           |     |
|--------------------------|--------------|----------------------------------------|----------------------------------------------|-----------|-----|
|                          | X1           | X <sub>2</sub>                         |                                              |           |     |
|                          | 257,14       | 150                                    |                                              |           |     |
|                          |              | <b>КОЭФФИЦИЕНТЫ</b><br>ЦЕЛЕВОЙ ФУНКЦИИ | <b>ЗНАЧЕНИЕ</b><br>ЦЕЛЕВОЙ<br><b>ФУНКЦИИ</b> |           |     |
|                          | C1           | C <sub>2</sub>                         |                                              |           |     |
|                          | 2000         | 2500                                   | 889285,71                                    |           |     |
| <b>ОГРАНИЧЕНИЯ</b>       |              | КОЭФФИЦИЕНТЫ                           | ЛЕВАЯ ЧАСТЬ                                  |           |     |
| ПРОИЗВОДСТВЕННОЕ         | $\mathbf 1$  |                                        | 407,14                                       | $\leq$    | 500 |
| МАРКЕТИНГОВОЕ 1          | 0            | 1                                      | 150                                          | $\leq$    | 150 |
| МАРКЕТИНГОВОЕ 2          | 0,05         | 0,1                                    | 27,85                                        | $\leq$    | 50  |
| CbIPbE <sub>1</sub>      | 0,07         | 0,08                                   | 30                                           | $\prec$   | 30  |
| CbIPbE <sub>2</sub>      | 0,04         | 0,07                                   | 20,78                                        | $\approx$ | 25  |
| CbIPbE <sub>3</sub>      | 0            | 1                                      | 150                                          | >1        | 0   |
| <b>НЕОТРИЦАТЕЛЬНОСТЬ</b> | $\mathbf{1}$ | 0                                      | 275,14                                       | $> =$     | 200 |
|                          | X1           | X <sub>2</sub>                         |                                              |           |     |
| <b>РЕШЕНИЕ</b>           | 257,14T      | 150,00 T                               | 889285,71                                    |           |     |

*Рис. 1.5. Результат вычисления решения задачи* 

В примере получено следующее решение: надо производить 257,14 т Изделий 1 и 150 т Изделий 2. Прибыль, которая должна быть получена, будет равняться 889285,71 руб.

# Тема 2. Принятие многокритериальных решений методом анализа иерархий

Цель: Приобретение навыков решения задач методом анализа иерархий с использованием возможностей табличного редактора MS Excel.

# Порядок выполнения работы:

- Изучение предложенного примера.
- Построение иерархической цепочки: «цели  $\rightarrow$  критерии  $\rightarrow$ альтернативы».
- Попарное сравнение критериев.
- Проверка и нормализация согласованности суждений с применением средств MS Excel.
- Попарное сравнение оценок альтернатив.
- Проверка и нормализация согласованности суждений с применением средств MS Excel.
- Выбор наилучшей альтернативы.

# Теория

Часто приходится сталкиваться с задачами принятия решения в условиях множества целей и критериев. Например, выбор из нескольких предложенных вакансий, выбор товара, принятие решения о том, какую задачу из перечня дел нужно решить первоочередно и т. д.

В каждом из перечисленных примеров принятия решений требуется учесть множество факторов.

Самым простым способом принятия решений в таких ситуациях является выделение критериев, определяющих качество решения, и присвоение им весовых коэффициентов. После этого следует вычисление для получения альтернативных решений оценок по заданной шкале от наихудшего до наилучшего. Затем произвести суммирование произведений значения каждого выбранного критерия на его весовой коэффициент. Результат с наивысшим значением является наиболее предпочтительным.

Данный метод выбора решения называется **методом рейтинга приоритетов.**

# **Пример**

Необходимо выбрать автомобиль для автопарка. На выбор представлены три модели: модель А с двигателем 2,5 л, модель В с двигателем 3 л и модель С с двигателем 2.7 л. При выборе учитываются следующие критерии: **Цена, Надежность, Опции, Гарантии**. Следующий шаг – присваиваем критериям **Цена, Надежность, Опции, Гарантии** весовые коэффициенты:

**Цена** – 0,5 (50% общего веса);

**Надежность** – 0,15 (15% общего веса);

**Опции** – 0,2 (20% общего веса);

**Гарантии** – 0,15 (15% общего веса).

После этого по выбранным критериям производится оценка каждой модели автомобиля. По шкале от 1 до 10 присвоим соответствующие оценки для модели и укажем их в табличной форме (рис. 2.1).

|                | E7              |     | fx                            |                   |    | =СУММПРОИЗВ(\$В\$3:\$В\$6:E3:E6) |   |  |  |
|----------------|-----------------|-----|-------------------------------|-------------------|----|----------------------------------|---|--|--|
|                |                 | B   | C                             | D                 |    | F                                | G |  |  |
| 1              |                 |     |                               | РАНГИ АЛЬТЕРНАТИВ |    |                                  |   |  |  |
| $\overline{2}$ | <b>КРИТЕРИЙ</b> |     | ВЕС МОДЕЛЬ А МОДЕЛЬ В МОДЕЛЬС |                   |    |                                  |   |  |  |
| 3              | ЦЕНА            | 50% | 5                             | 8                 | 3  |                                  |   |  |  |
| 4              | НАДЕЖНОСТЬ      | 15% |                               | 5                 | 9  |                                  |   |  |  |
| 5              | ОПЦИИ           | 20% | 9                             | 4                 | 10 |                                  |   |  |  |
| 6              | <b>ГАРАНТИИ</b> | 15% |                               | 10                |    |                                  |   |  |  |
| 7              |                 |     | 29                            | 56                | 85 |                                  |   |  |  |

*Рис. 2.1. Табличная форма оценки принятия решения при покупке автомобиля*

В результате вычислений модель С набрала наибольшую сумму баллов, поэтому приобретать следует ее.

Метод рейтинга приоритетов распространен за счет своей простоты, однако на практике возникает ряд сложностей вызванных субъективными оценками, при создании оценочных шкал для разнородных критериев, при выставлении самих оценок альтернативам. Данный метод приемлем для простых решений, для более сложных многокритериальных задач необходим более совершенный инструмент - метод анализа иерархий (МАИ).

Работа метода анализа иерархий так же, как и рейтинг приоритетов основан на принципе использования взвешенных средних. Но в МАИ используется более согласованный и надежный метод присвоения оценок и весовых коэффициентов. В методе анализа иерархий альтернативы решений попарно сравниваются по каждому критерию, после чего проводятся сравнения для оценки относительной важности каждого выбранного критерия и определения их весовых коэффициентов.

Процедура анализа:

1. Для определения рейтингов альтернатив решений для каждого критерия создается матрица попарных сравнений, полученная матрица проходит процедуру нормализации, усредняются значения в каждой строке, происходит вычисление коэффициентов согласованности.

2. Для определения весовых коэффициентов критериев строится матрица их попарного сравнения, полученный результат нормализуется, значения в каждой строке усредняются, вычисляются коэффициенты согласованности.

3. Производится вычисление взвешенного среднего рейтинга для каждого варианта решения. Результатом будет решение с наибольшим количеством баллов.

# Пример

Некая организация решила выбрать компанию авиаперевозчика. Были выбраны три компании: Russian Tourist Company Тема 2. Принятие многокритериальных решений методом анализа иерархий

(RTC), Perm Space Shuttle (PSS) и Empyreal Cruis (EC). Критерии, заявленные для отбора:

• Стоимость услуг.

• Надежность.

• Размеры скидок.

• Качество обслуживания.

Согласно описанной схеме процедуры МАИ сначала необходимо сравнении претендентов по каждому критерию. Разработаем шкалу сравнения:

1. Одинаковый уровень предпочтения.

- 2. Промежуточный.
- 3. Умеренный уровень предпочтения.
- 4. Промежуточный.
- 5. Средний уровень предпочтения.
- 6. Промежуточный.
- 7. Очевидный уровень предпочтения.
- 8. Промежуточный.
- 9. Абсолютный уровень предпочтения.

Кроме пяти основных уровней предпочтения можно предусмотрим и их промежуточные значения, которые будут определяться как средние от соседних рейтингов. Всего в итоге получается 9 значений. Таблица заполняется, а затем данные рейтинга используются для попарного сравнения. С помощью MS Excel создаем таблицы попарного сравнения по каждому критерию (рис. 2.2).

Данные таблицы сравнения необходимо читать следующим образом: каждый указанный в строке претендент сравнивается с каждым претендентом, указанным в столбце. Если указанный в строке претендент имеет предпочтение, то на пересечении строки и столбца указывается соответствующее значение от 1 до 9. Если претендент, указанный в столбце, окажется предпочтительней строчного, то 1 делится на значение от 1 до 9 в соответствии с уровнем предпочтения. Естественно, что претендент по сравнению с самим собой будет одинаково предпочтителен, поэтому диагональные ячейки матрицы заполнятся значением = 1. Допустим, по показателю Стоимость услуг претенденту RTC отдается среднее между Умеренным и Средним уровнями предпочтения в сравнении с претендентом PSS. Тогда в ячейку на пересечении второго столбца и первой строки указываем число 4 (ячейка С2). Претенденту ЕС дается предпочтение от Среднего до Умеренного по сравнению с претендентом RTC, поэтому в ячейке D2 указываем число 1/2.

|                | A            | B            | C              | D                |  |
|----------------|--------------|--------------|----------------|------------------|--|
| $\mathbf{1}$   |              | <b>RTS</b>   | PSS            | ЕC               |  |
| $\overline{2}$ | <b>RTS</b>   | $\mathbf{1}$ | 4              | 0,5              |  |
| 3              | <b>PSS</b>   | 0,25         | $\mathbf{1}$   | 0,1428           |  |
| $\overline{4}$ | ЕC           | $\mathbf{z}$ | $\overline{ }$ | $\mathbf{1}$     |  |
|                | $\mathsf{A}$ | B            | C              | D                |  |
| $\mathbf{1}$   |              | <b>RTS</b>   | PSS            | EС               |  |
| $\overline{2}$ | <b>RTS</b>   | 1            | 4              |                  |  |
| 3              | PSS          | $=1/C2$ 1    |                | $=1/7$           |  |
|                |              |              |                | $=1/D2 = 1/D4$ 1 |  |

Рис. 2.2. Таблица попарного сравнения по показателю Стоимость услуг

Следующий шаг - нормализация полученной матрицы. Эта операция выполняется путем суммирования значений ячеек каждого столбца и последующего деления значений каждой из ячеек этого столбца на полученный результат суммирования. Итоги проведения данной операции в нашем примере представлены в диапазоне ячеек В9:D11 (рис. 2.3). Затем, по критерию Стоимость услуг вычисляются средние

баллы для каждого претендента. Эти значения показаны на рис. 2.3 в диапазоне ячеек: Е9:Е11. По критерию Стоимость услуг, наивысшее значение по средним баллам имеет претендент ЕС.

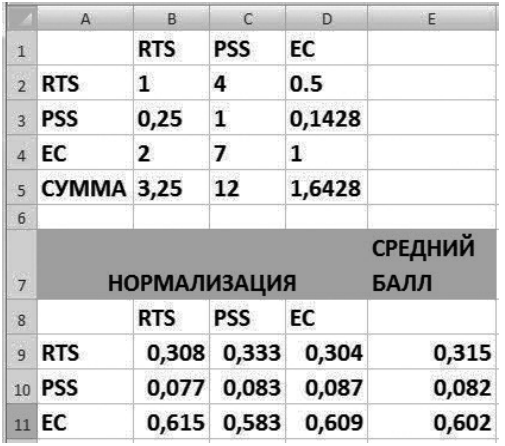

| CYMMA = CYMM(B2:B4) = CYMM(C2:C4) = CYMM(D2:D4) |
|-------------------------------------------------|
|                                                 |
| <b>СРЕДНИЙ</b>                                  |
| БАЛЛ                                            |
|                                                 |
| =CP3HA4(B9:D9)                                  |
| =CP3HA4(B10:D10)                                |
| =CP3HA4(B11:D11)                                |
|                                                 |

Рис. 2.3. Нормализация матрицы для критерия Стоимость услуг

После завершения нормализации матрицы, вычисляется коэффициент согласованности и проверяется его значение. Эта операция проводится с целью выяснения согласованности задания предпочтений в исходной таблице. Если окажется, что по критерию Стоимость задана средняя предпочтительность претендента 1 перед претендентом 2 и умеренная предпочтительность претендента 2 по сравнению с претендентом 3, то нельзя задавать одинаковую предпочтительность, при сравнении претендентов это приведет к несогласованности. Для вычисления коэффициента согласованности необходимо пройти три этапа:

1. Вычисление меры согласованности для каждого претенлента.

2. Определение индекса согласованности (ИС).

3. Вычисление коэффициента согласованности как результат отношения ИС/ИР, где ИР - индекс рандомизации.

При вычислении меры согласованности воспользоваться инструментом MS Excel - функцией умножения матриц (МУМНОЖ). На рисунке 2.4, показан пример, где для первого претендента RTC производится умножение среднего рейтинга каждого из претендентов на значение количества баллов первой строки, затем произведения суммируются, а полученный результат делится на среднее значение рейтинга первого претендента. Затем по такой же схеме производятся вычисления для остальных претендентов. Желательно, чтобы меры согласованности равнялись числу альтернатив решений, для данного примера равно количеству претендентов.

При вычислении индекса согласованности определим среднее значение меры согласованности всех претендентов, из нее вычитаем количество альтернатив **n** и результат поделим на n-1. Вычисление Индекса согласованности (ИС) показано на рис. 2.4. Значения Индекса рандомизации (ИР) для значений **n** получаются с помощью специальных вычислений и представлены в Таблице 3.

Тема 2. Принятие многокритериальных решений методом анализа иерархий

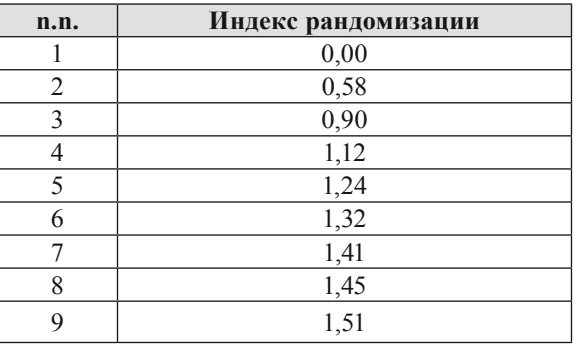

### **Таблица 3. Значения Индекса рандомизации для значений n**

Получаем коэффициент согласованности для критерия Стоимость равный 0,002 (рис. 2.4).

|                | $\overline{A}$    | B              |                | $\mathsf{C}$        | $\mathsf{D}$           |       | E                         | F                    | G | H | ï |
|----------------|-------------------|----------------|----------------|---------------------|------------------------|-------|---------------------------|----------------------|---|---|---|
| $\mathbf{1}$   |                   | <b>RTS</b>     |                | <b>PSS</b>          | EC                     |       |                           |                      |   |   |   |
| $\overline{2}$ | <b>RTS</b>        | 1              |                | 4                   | 0.5                    |       |                           |                      |   |   |   |
| 3              | <b>PSS</b>        | 0,25           |                | 1                   | 0,1428                 |       |                           |                      |   |   |   |
| $\overline{4}$ | EC                | $\overline{2}$ |                | $\overline{ }$      | 1                      |       |                           |                      |   |   |   |
| 5              | <b>CYMMA 3,25</b> |                |                | 12                  | 1,6428                 |       |                           |                      |   |   |   |
| 6              |                   |                |                |                     |                        |       |                           |                      |   |   |   |
| $\overline{7}$ |                   |                |                | <b>НОРМАЛИЗАЦИЯ</b> |                        |       |                           |                      |   |   |   |
| 8              |                   | <b>RTS</b>     |                | <b>PSS</b>          | EC                     |       | <b>СРЕДНЕЕ</b>            | МЕРА СОГЛАСОВАННОСТИ |   |   |   |
| 9              | <b>RTS</b>        | 0,308          |                | 0,333               | 0,304                  | 0,315 |                           | 3,001                |   |   |   |
|                | 10 PSS            | 0,077          |                | 0,083               | 0,087                  | 0,082 |                           | 3,000                |   |   |   |
|                | 11 EC             | 0,615          |                | 0,583               | 0,609                  | 0,602 |                           | 3,004                |   |   |   |
| 12             |                   |                |                |                     |                        |       | ИC                        | 0,001                |   |   |   |
| 13             |                   |                |                |                     |                        |       | <b>MP</b>                 | 0,58                 |   |   |   |
|                |                   |                |                |                     |                        |       | КОЭФ.                     |                      |   |   |   |
|                |                   |                |                |                     |                        |       | <b>СОГЛАСОВАННОСТИ</b>    | 0.002                |   |   |   |
| 1A             |                   |                |                |                     |                        |       |                           |                      |   |   |   |
|                |                   |                | 8              | <b>СРЕДНЕЕ</b>      |                        |       | МЕРА СОГЛАСОВАННОСТИ      |                      |   |   |   |
|                |                   |                | $\overline{9}$ |                     | $=$ CP3HAY(B9:D9       |       | =MYMHOX(B2:D2;E9:E11)/E9  |                      |   |   |   |
|                |                   |                | 10             |                     | =CP3HA4(B10:D10)       |       | =MYMHOX(B3:D3;E9:E11)/E10 |                      |   |   |   |
|                |                   |                |                |                     | $11 = CP3HA4(B11:D11)$ |       | =MYMHOX(B4:D4;E9:E11)/E11 |                      |   |   |   |
|                |                   |                |                |                     | ИС                     |       | $=(CP3HA4(F9:F11)-3)2$    |                      |   |   |   |
|                |                   |                | 12             |                     |                        |       |                           |                      |   |   |   |
|                |                   |                | 13             |                     | <b>MP</b>              |       | 0,58                      |                      |   |   |   |
|                |                   |                |                |                     | КОЭФ.                  |       |                           |                      |   |   |   |
|                |                   |                |                |                     | <b>СОГЛАСОВАННОСТИ</b> |       | $=F12/F13$                |                      |   |   |   |
|                |                   |                | 14             |                     |                        |       |                           |                      |   |   |   |

*Рис. 2.4. Коэффициент согласованности для критерия Стоимость*

Тема 2. Принятие многокритериальных решений методом анализа иерархий

|                | $\overline{A}$     | B                   | C          | D            | E                               | F      | G                    | H |  |
|----------------|--------------------|---------------------|------------|--------------|---------------------------------|--------|----------------------|---|--|
| $\mathbf{1}$   |                    | <b>RTS</b>          | <b>PSS</b> | EС           |                                 |        |                      |   |  |
| $\overline{2}$ | <b>RTS</b>         | 1                   | 0,5        | 6            |                                 |        |                      |   |  |
| $\overline{3}$ | <b>PSS</b>         | $\overline{2}$      | 1          | 8            |                                 |        |                      |   |  |
| $\overline{4}$ | EC                 | 0,1666 0,125        |            | $\mathbf{1}$ |                                 |        |                      |   |  |
| 5 <sup>5</sup> | CYMMA 3,1666 1,625 |                     |            | 15           |                                 |        |                      |   |  |
| 6              |                    |                     |            |              |                                 |        |                      |   |  |
| $\overline{7}$ |                    | <b>НОРМАЛИЗАЦИЯ</b> |            |              |                                 |        |                      |   |  |
| 8              |                    | <b>RTS</b>          | <b>PSS</b> | EC           | <b>СРЕДНЕЕ</b>                  |        | МЕРА СОГЛАСОВАННОСТИ |   |  |
| 9              | <b>RTS</b>         | 0,316               | 0,308      | 0,400        | 0,341                           | 3,020  |                      |   |  |
| 10             | <b>PSS</b>         | 0,632               | 0,615      | 0,533        | 0,593                           | 3,0315 |                      |   |  |
|                | 11 EC              | 0,053               | 0,077      | 0067         | 0,065                           | 3,0034 |                      |   |  |
| 12             |                    |                     |            |              | ИС                              | 0,009  |                      |   |  |
| 13             |                    |                     |            |              | <b>MP</b>                       | 0,58   |                      |   |  |
| 14             |                    |                     |            |              | КОЭФ.<br><b>СОГЛАСОВАННОСТИ</b> | 0,016  |                      |   |  |

*Рис. 2.5. Коэффициент согласованности для критерия Надежность*

|                | $\mathsf{A}$ | B          | $\mathsf{C}$        | D     | E                               | F             |
|----------------|--------------|------------|---------------------|-------|---------------------------------|---------------|
| $\mathbf{1}$   |              | <b>RTS</b> | <b>PSS</b>          | EC    |                                 |               |
| $\overline{2}$ | <b>RTS</b>   | 1          | 1                   | 5     |                                 |               |
| $\overline{3}$ | <b>PSS</b>   | 2          | 1                   | 5     |                                 |               |
| $\overline{4}$ | ЕC           | 0,2        | 0,2                 | 1     |                                 |               |
| 5              | CYMMA 2,2    |            | 2,2                 | 11    |                                 |               |
| 6              |              |            |                     |       |                                 |               |
| $\overline{7}$ |              |            | <b>НОРМАЛИЗАЦИЯ</b> |       |                                 |               |
| 8              |              | <b>RTS</b> | <b>PSS</b>          | EC    | <b>СРЕДНЕЕ</b>                  | <b>MEPA C</b> |
| 9              | <b>RTS</b>   | 0,455      | 0,455               | 0,455 | 0,455                           | 3,0000        |
| 10             | <b>PSS</b>   | 0,455      | 0,455               | 0,455 | 0,455                           | 3,0000        |
|                | 11 EC        | 0,091      | 0,091               | 0,091 | 0,091                           | 3,0000        |
| 12             |              |            |                     |       | ИС                              | 0,000         |
| 13             |              |            |                     |       | <b>MP</b>                       | 0,58          |
| 14             |              | . .        |                     |       | КОЭФ.<br><b>СОГЛАСОВАННОСТИ</b> | 0,000         |

*Рис. 2.6. Коэффициент согласованности для критерия Размеры скидок*

Тема 2. Принятие многокритериальных решений методом анализа иерархий

| $\mathcal{A}$  | $\overline{A}$      | B          | $\mathsf{C}$        | D     | E                      | F             |
|----------------|---------------------|------------|---------------------|-------|------------------------|---------------|
| $\mathbf{1}$   |                     | <b>RTS</b> | <b>PSS</b>          | ЕC    |                        |               |
| $\overline{2}$ | <b>RTS</b>          | 1          | 0,25                | з     |                        |               |
| $\overline{3}$ | <b>PSS</b>          | 4          | 1                   | 6     |                        |               |
| $\overline{4}$ | EC                  | 0,3333     | 0,1666              | 1     |                        |               |
| 5              | CYMMA 5,3333 1,4166 |            |                     | 10    |                        |               |
| 6              |                     |            |                     |       |                        |               |
| $\overline{7}$ |                     |            | <b>НОРМАЛИЗАЦИЯ</b> |       |                        |               |
| 8              |                     | <b>RTS</b> | <b>PSS</b>          | EC    | <b>СРЕДНЕЕ</b>         | <b>MEPA C</b> |
| $\mathbf{q}$   | <b>RTS</b>          | 0,188      | 0,176               | 0,300 | 0,221                  | 3,0399        |
| 10             | <b>PSS</b>          | 0,750      | 0,706               | 0,600 | 0,685                  | 3,1094        |
| 11             | ЕC                  | 0,063      | 0,118               | 0,100 | 0,093                  | 3,0131        |
| 12             |                     |            |                     |       | ИС                     | 0,027         |
| 13             |                     |            |                     |       | <b>MP</b>              | 0,58          |
|                |                     |            |                     |       | КОЭФ.                  |               |
| 14             |                     |            |                     |       | <b>СОГЛАСОВАННОСТИ</b> | 0,047         |

Рис. 2.7. Коэффициент согласованности для критерия Качество обслуживания

Если предпочтения были абсолютно согласованны, мера согласованности будет равна 3. Индекс согласованности и коэффициент согласованности будут равны 0. Это хороший показатель, если коэффициент согласованности будет превышать значение 0,1 (по оценке Саати), то это означает, что специалист, дававший первоначальные оценки, был недостаточно объективен. Если такое большое значение коэффициента получится, следует пересмотреть результаты попарных сравнений.

Теперь необходимо проделать вычисления для остальных критериев: Надежность, Размеры скидок, Качество обслуживания. Коэффициент согласованности для критерия Надежность будет равен 0,016 (рис. 2.5). Коэффициент согласованности для критерия Размеры скидок равен 0 (рис. 2.6). Коэффициент согласованности для критерия Качество обслуживания равен 0,047 (рис. 2.7).

Полученные значения коэффициента согласованности не превышают 0,1, что говорит об объективности оценок.

При этом по критерию Надежность компания PSS оказалась лучшей, по критерию Размеры скидок оказалась лучшей компания RTC, по критерию Качество обслуживания оказалась лучшей компания PSS.

Второй этап. Выполним попарные сравнения для определения весов критериев. Вычисления производятся по аналогии с первым этапом, где сравнивались претенденты. Необходимо произвести сравнения критериев. Для этого, в рабочей Книге MS Excel, создаем лист с именем Веса (рис. 2.8).

|                | $\mathsf{A}$<br>⊿                         | B                          | $\mathsf{C}$   | D                               | E                | F            |            |             |
|----------------|-------------------------------------------|----------------------------|----------------|---------------------------------|------------------|--------------|------------|-------------|
|                | $\mathbf 1$                               |                            |                |                                 |                  |              |            |             |
|                | $\overline{2}$<br>$\overline{\mathbf{3}}$ |                            |                | ЦЕНА НАДЕЖНОСТЬ СКИДКИ КАЧЕСТВО |                  |              |            |             |
|                | $\overline{a}$                            | ЦЕНА                       | 1              | 6                               | 0,5              | 3            |            |             |
|                | 5                                         | <b>НАДЕЖНОСТЬ</b>          | 0,17           | 1                               | 0,125            | 0,3333       |            |             |
|                | 6                                         | <b>СКИДКИ</b>              | $\overline{2}$ | 8                               | 1                | 5            |            |             |
|                | $\overline{7}$                            | <b>КАЧЕСТВО</b>            | 0,33           | 3                               | 0,2              | $\mathbf{1}$ |            |             |
|                | 8                                         | <b>CYMMA</b>               |                | 3,500 18,000                    | 1,825            | 9,333        |            |             |
|                | $\overline{9}$                            |                            |                |                                 |                  |              |            |             |
|                | 10                                        |                            |                | <b>НОРМАЛИЗАЦИЯ</b>             |                  |              |            |             |
|                | 11                                        |                            |                | ЦЕНА НАДЕЖНОСТЬ СКИДКИ КАЧЕСТВО |                  |              |            |             |
|                | 12                                        | ЦЕНА                       |                | 0,286 0,333                     | 0,274            | 0,321        |            |             |
|                | 13                                        | <b>НАДЕЖНОСТЬ</b>          |                | 0,048 0,056                     | 0,068            | 0,036        |            |             |
|                | 14                                        | скидки                     |                | 0,571 0,444                     | 0,548            | 0,536        |            |             |
|                | 15                                        | <b>КАЧЕСТВО</b>            |                | 0,095 0,167                     | 0,110            | 0,107        |            |             |
|                | 16                                        |                            |                |                                 |                  |              |            |             |
|                | 17                                        |                            |                |                                 |                  |              |            |             |
|                | 18                                        |                            |                |                                 |                  |              |            |             |
| A              | C                                         | D                          | E              | F                               | G                |              | H          | T           |
| $\mathbf{1}$   |                                           |                            |                |                                 |                  |              |            |             |
| $\overline{2}$ |                                           |                            |                |                                 |                  |              |            |             |
| $\overline{3}$ | ЦЕНА                                      | НАДЕЖНОСТЬ СКИДКИ КАЧЕСТВО |                |                                 |                  |              |            |             |
| $\overline{4}$ | 1                                         | 6                          | 0,5            | з                               |                  |              |            |             |
| 5              | 0,1666                                    | 1                          | 0,125          | 0,3333                          |                  |              |            |             |
| 6              | 2                                         | 8                          | $\mathbf{1}$   | 5                               |                  |              |            |             |
| $\overline{7}$ | 0.3333                                    | з                          | 0,2            | 1                               |                  |              |            |             |
| $\overline{8}$ | 3,500                                     | 18,000                     | 1,825          | 9,333                           |                  |              |            |             |
| 9              |                                           |                            |                |                                 |                  |              |            |             |
| 10             |                                           | <b>НОРМАЛИЗАЦИЯ</b>        |                |                                 |                  |              |            |             |
|                | 11 <b>ЦЕНА</b>                            | <b>НАДЕЖНОСТЬ</b>          |                | СКИДКИ КАЧЕСТВО                 | <b>СРЕДНЕЕ</b>   |              | МЕРА СОГЛ. |             |
|                |                                           | $12 = C4/\$C$8 = D4/\$D$8$ |                | =E4/\$E\$8 =F4/\$F\$8           | =CP3HA4(B12:E12) |              |            | =МУМНОЖ(С   |
|                |                                           | 13 = C5/\$C\$8 = D5/\$D\$8 |                | =E5/\$E\$8 =F5/\$F\$8           | =CP3HA4(B12:E12) |              |            | =МУМНОЖ(С   |
|                |                                           | 14 = C6/\$C\$8 = D6/\$D\$8 |                | =E6/\$E\$8 =F6/\$F\$8           | =CP3HA4(B12:E12) |              |            | =МУМНОЖ(С   |
|                |                                           | 15 = C7/\$C\$8 = D7/\$D\$8 |                | =E7/\$E\$8 =F7/\$F\$8           | =CP3HA4(B12:E12) |              |            | =МУМНОЖ(С   |
| 16             |                                           |                            |                |                                 | ИС=              |              |            | =CP3HA4(G12 |
| 17             |                                           |                            |                |                                 | ИP=              |              | 0,8        |             |
|                |                                           |                            |                |                                 |                  |              |            |             |

*Рис. 2.8. Коэффициент согласованности для весов критериев*

Тема 2. Принятие многокритериальных решений методом анализа иерархий

В результате вычислений выяснили, что наибольший вес имеет показатель Размер скидки.

Третий этап. Вычисление взвешенного среднего рейтинга для каждого варианта решения и применение полученных результатов для принятия решения выбора претендента. В рабочей Книге создадим отдельный лист, (рис. 2.9), где на основании полученных результатов можно сделать окончательный вывод о выборе претендента.

|                | $\overline{A}$ | B                                    |              | D                                                                        |               |               |
|----------------|----------------|--------------------------------------|--------------|--------------------------------------------------------------------------|---------------|---------------|
|                |                |                                      |              |                                                                          |               |               |
| $\overline{2}$ |                | <b>КРИТЕРИИ</b>                      | <b>BECA</b>  | <b>RTC</b>                                                               | <b>PSS</b>    | EC            |
| $\overline{3}$ |                | <b>LIEHA</b>                         | $=$ BECA!F12 | $=$ LIEHA!E12                                                            | =LIEHA!E13    | $=$ LIEHA!E14 |
| $\overline{4}$ |                | <b>НАДЕЖНОСТЬ</b>                    | $= BECA!F13$ | $=$ LLEHA!E13                                                            | =LIEHA!E14    | $=$ LIEHA!E15 |
| 5              |                | <b>СКИДКИ</b>                        | $= BECA!F14$ | $=$ LIEHA!E14                                                            | $=$ LIEHA!E15 | $=$ LIEHA!E16 |
| $6\phantom{1}$ |                | <b>KAYECTBO</b>                      | $= BECA!F15$ | $=$ LLEHA!E15                                                            | $=$ LIEHA!E16 | $=$ LIEHA!E17 |
|                |                | <b>ВЗВЕШЕННЫЕ</b><br><b>РЕЙТИНГИ</b> |              | =CYMMПPOИ3B(C3:C6:D3:D6) =CYMMПPOИ3B(C3:C6:E3:E6) =CYMMПPOИ3B(C3:C6:F3:F |               |               |

*Рис. 2.9. Взвешенное среднее рейтингов с использованием весов*

# Тема 3. Принятие решений в условиях риска

# Цель работы

• Научиться принимать решения в условиях риска и многокритериальности с использованием метода деревьев решений

• Научиться принимать многокритериальные решения в условиях риска с использованием пакета MS Excel.

### Плян выполнения

1. Изучить теоретическую часть.

2. Выполнить представленный пример.

3. Построить дерево принятия решений или таблицы платежей

4. Выбрать критерии оценки качества решения (например, максимизация прибыли или минимизация затрат).

5. Оценить полезность каждого из вариантов решений и выбрать наилучшее решение.

### Теоретическая часть

Задачами принятия решений в условиях риска, называются задачи, исходные данные которых, можно описать с помощью вероятностных распределений. Для подобных задач «риском» обозначается наличие нескольких вариантов исхода, сравнивая которые, выбирают предпочтительный

Для решения, принимаемого в условиях риска, прибыль или затраты, связанные с каждым альтернативным решением, являются случайной величиной и описываются вероятностными распределениями. Все выявленные альтернативы сравниваются между собой исходя из максимизации ожидаемой прибыли или минимизации ожидаемых затрат. Поэтому в качестве критерия для принятия решения в случае случайного события используется ожидаемое значение стоимости – математическое ожидание.

# **Пример**

Решение простого дерева.

Руководство некой мебельной фирмы стоит перед выбором принятия решения из трех возможных стратегий по производству и продвижению на мебельный рынок нового ряда моделей столов:

- А. Агрессивная стратегия: средства будут вложены в закупку нового оборудования, продвижение на рынок новых моделей столов и рекламную кампанию в других регионах.
- В. Базовая стратегия: вкладывать капитал в местную рекламную кампанию и закупку оборудования для производства только новых моделей столов, продвижение на рынок только новых моделей.
- С. Осторожная стратегия: производить ограниченными партиями новые модели столов (наряду с текущими моделями), минимальная модернизация существующих производственных мощностей при адресной рекламе.

Состояние рынка столов (состояние природы) оценивается по двум критериям:

Благоприятное (Б);

Неблагоприятное (Н).

Вероятности этих состояний оцениваются экспертами соответственно как 0,45 и 0,55.

Выраженные в миллионах долларов данные по платежам для всех стратегий и состояний рынка приведены в Таблице 3.1.

### Тема 3. Принятие решений в условиях риска

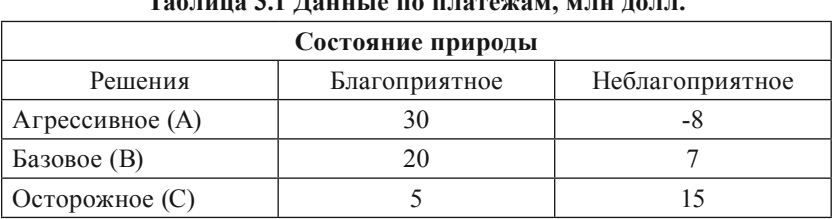

#### $\sim$  $21$  T

Реализация решения в MS EXCEL

Создадим табличную модель принятия решений.

Ввелем ланные:

в ячейку В1: Состояния природы

в ячейку В2: Благоприятное

в ячейку С2: Неблагоприятное

в ячейку А4: Вероятности

в ячейку В4: 0,45

в ячейку С4: 0.55

в ячейку Аб: Решения

в ячейку D6: Ожидаемый платеж

в диапазон А7: А9 названия стратегий из таблицы 1

в диапазон В7: С9 данные из таблицы 1

в ячейку D7: = СУММПРОИЗВ(В7:С7: \$B\$4: \$C\$4).

Результатом вычислений в ячейке D7 будет Ожидаемый платеж. В случае применения агрессивной стратегии он будет равен сумме попарных произведений значений платежа для обоих состояний природы на вероятности этих состояний (вероятности этих значений платежа).

Скопируем формулу из ячейки D7 в ячейки D8 и D9.

Оптимальной считается стратегия, в результате которой получается наибольший ожидаемый платеж. Для нахождения максимального платежа

В ячейку D11 вставим формулу = МАКС(D7;D8;D9).

визуализации принятого Для решения формулу:=ЕСЛИ(D11=D7;"  $\overline{B}$ ячейку **A11** вставим Принимается стратегию решение использовать А";ЕСЛИ(D11=D8;"Принимается решение использовать

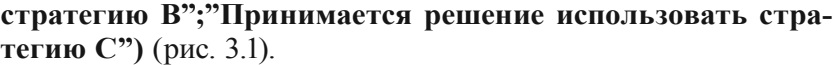

|                | $\overline{A}$        | B    | $\subset$                                    | $\mathsf{D}$     |
|----------------|-----------------------|------|----------------------------------------------|------------------|
| $\mathbf{1}$   |                       |      | СОСТОЯНИЕ ПРИРОДЫ                            |                  |
| $\overline{2}$ |                       |      | БЛАГОПРИЯТНОЕ НЕБЛАГОПРИЯТНОЕ                |                  |
| 3              |                       |      |                                              |                  |
| $\overline{4}$ | <b>ВЕРОЯТНОСТИ</b>    | 0,45 | 0,55                                         |                  |
| 5              |                       |      |                                              |                  |
| 6              | <b>РЕШЕНИЯ</b>        |      |                                              | ОЖИДАЕМЫЙ ПЛАТЕЖ |
|                | AFPECCUBHOE A 30      |      | $-8$                                         | 9,1              |
| $\mathbf{R}$   | <b>БАЗОВОЕ В</b>      | 20   |                                              | 12,85            |
| $\mathbf{q}$   | <b>ОСТОРОЖНОЕ С 5</b> |      | 1.5                                          | 10,5             |
| 10             |                       |      |                                              |                  |
| 11             |                       |      | Принимается решение использовать стратегию В |                  |

*Рис. 3.1. Реализация в MS EXCEL принятия решения в условиях риска*

В том же листе рабочей книги, с помощью коллекции фигур **Линия, Прямоугольник** и **Овал** панели Вставка – Фигуры**,** изобразим схему графического отображения дерева решений.

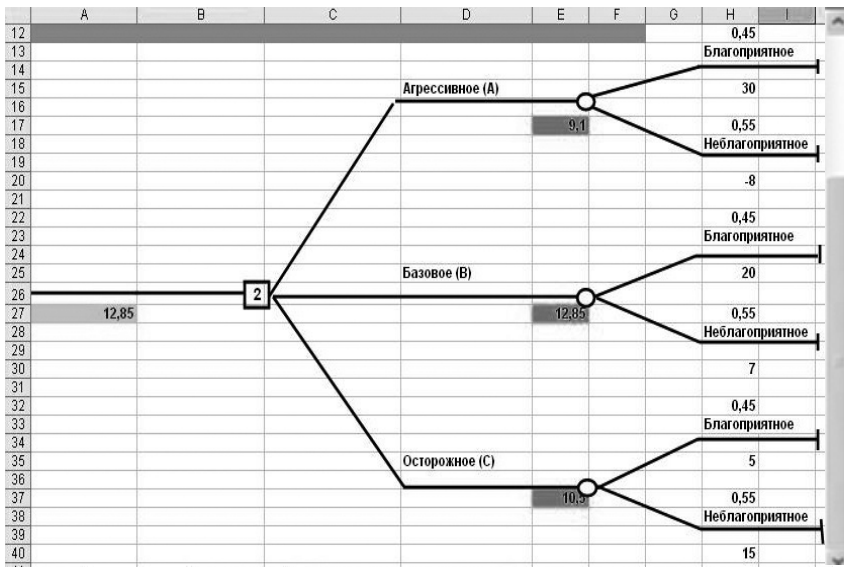

*Рис. 3.2. Схема дерева принятия решений*

Укажем названия ветвей:

- 1) Три ветви первого уровня соответствуют решениям **Агрессивное (А), Базовое (В), Осторожное (С).**
- 2) Раздваивающиеся ветви второго уровня соответствуют указанным в таблице состояниям природы - **Благоприятное, Неблагоприятное**.
- 3) В ячейки **Н13**, **Н23** и **Н33** вставим ссылки на ячейку **B4** (вероятность благоприятного состояния природы).
- 4) В ячейки **Н18**, **Н28** и **Н38** вставим ссылки на ячейку **С4** (вероятность неблагоприятного состояния природы).

Для ввода значений платежей сделаем ссылки на ячейки диапазона **В7:С9** :

- 1) В ячейки **Н16**, **Н26** и **Н36** вставим ссылки на ячейки **В7, В8** и **В9.**
- 2) В ячейки **Н21**, **Н31** и **Н41** вставим ссылки на ячейки **С7, С8** и **С9.**
- 3) В ячейку **Е18** вставим формулу**=СУММ(H13\*H16; H18\*H21)**и скопируем ее в ячейки **Е28**и**Е38.**
- 4) В ячейку **А28**вставим функцию **=МАКС(E18;E28;E38**).
- 5) В ячейку **В26** вставим функцию **=ЕСЛИ(A28=E18;1;ЕС ЛИ(A28=E28;2;3)**.

Значения ячеек **Е18, Е28, Е38** и **А28** подсчитаны в табличной модели. Поэтому в эти ячейки вместо формул можно было вставить ссылки на ячейки **D7, D8, D9** и **D11** соответственно.

### **Задание для самостоятельной работы**

Самостоятельно разработать проект принятия решения в условиях риска. Построить дерево принятия решений или таблицы платежей. Выбрать критерии оценки качества решения проекта. Оценить полезность каждого из вариантов решений проекта и выбрать наилучшее решение.

# **Цель работы**

Научиться находить рациональные решения в условиях неопределенности, вызванной конфликтом интересов.

# **План выполнения**

1. Изучить теоретическую часть;

2. Выполнить решение задачи с помощью пакета MS Excel согласно приведенному примеру и составить отчёт по практической работе.

# **Пример 1**

Рассмотрим вариант, где показатель привлекательности оптимизируется по правилу – «чем больше, тем лучше».

Руководитель инвестиционной компании проводит рискованную инвестиционную операцию. Привлеченная страховая компания, проанализировав последствия, предлагает руководителю страхование операции по четырем вариантам страховки:  $A_1 A_2 A_3 A_4$ . В случае реализации страхового случая, компенсация возможного ущерба для каждого из вариантов происходит в зависимости от того, какой из возможных страховых случаев произошел. Прогнозируют пять возможных страховых случаев:  $S_1 S_2 S_3 S_4 S_5$ . Компенсации по каждому виду страховки при возникновении каждого страхового случая составляют матрицу выигрышей, имеющую вид:

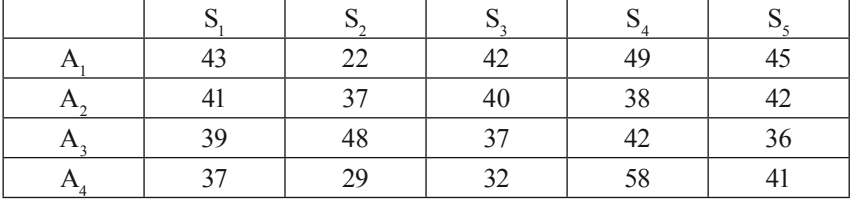

Используя критерии Лапласа, Вальда, максимального оптимизма, Сэвиджа и Гурвица при коэффициенте доверия  $\alpha = 0.4$ , необходимо выбрать наилучшую альтернативу.

В табличном редакторе MS Excel, создаем таблицы и вводим данные согласно рисунку 4.1.

|                  | $\overline{A}$   | B                        | C              | D              | E     | F                      | G              | H |                           | K |
|------------------|------------------|--------------------------|----------------|----------------|-------|------------------------|----------------|---|---------------------------|---|
| $\mathbf{1}$     |                  | $S_1$                    | $S_2$          | $\mathbf{S}_3$ | $S_4$ | $S_5$                  | Лапласа Вальда |   | макс. опт Сэвиджа Гурвица |   |
| $\overline{2}$   | A <sub>1</sub>   | 43                       | 22             | 42             | 49    | 45                     |                |   |                           |   |
| $\overline{3}$   | $A_2$            | 41                       | 37             | 40             | 38    | 42                     |                |   |                           |   |
| $\overline{4}$   | $A_3$            | 39                       | 48             | 37             | 42    | 36                     |                |   |                           |   |
| 5                | $A_4$            | 37                       | 29             | 32             | 58    | 41                     |                |   |                           |   |
| $6\phantom{1}$   |                  | МАТРИЦА<br><b>РИСКОВ</b> |                |                |       | Лучшая<br>альтернатива |                |   |                           |   |
| $\overline{7}$   |                  | $\mathbf{S}_1$           | $\mathbf{S}_2$ | $S_3$          | $S_4$ | $S_5$                  |                |   |                           |   |
| $\boldsymbol{8}$ | A <sub>1</sub>   |                          |                |                |       |                        |                |   |                           |   |
| $\overline{9}$   | $A_2$            |                          |                |                |       |                        |                |   |                           |   |
|                  | $10 \text{ A}_3$ |                          |                |                |       |                        |                |   |                           |   |
|                  | $11A_4$          |                          |                |                |       |                        |                |   |                           |   |

Рис. 4.1. Ввод данных в таблицу

функции полезности Сначала вычислим ДЛЯ критерия Лапласа. Для этого в ячейке G2 введем формулу =СРЗНАЧ(B2:F2), усредняющую значения показателей привлекательности для первой альтернативы (рис. 4.2).

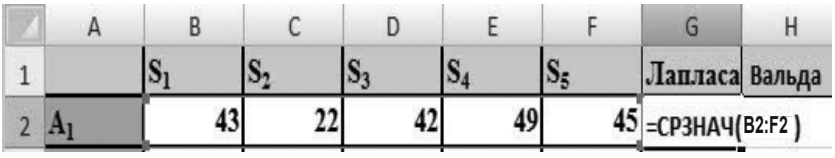

Рис. 4.2. Ввод формулы = СРЗНАЧ(В2:F2)

С помощью автозаполнения скопируем в диапазон ячеек G3:G5 данную формулу. Наибольшее значение функции полезности будет для альтернативы А3 (40,4). В ячейку G6 введем значение: «А3» (рис. 4.3).

|                | А  | B                 | c  | Ð     | E  | F                      | G       |
|----------------|----|-------------------|----|-------|----|------------------------|---------|
| $\mathbf{1}$   |    |                   | -2 | $S_3$ | 04 | $\mathbf{S_5}$         | Лапласа |
| $\overline{2}$ |    | 43                | 22 | 42    | 49 | 45                     | 40,2    |
| 3              |    | 41                | 37 | 40    | 38 | 42                     | 39,6    |
| 4              | ÷Σ | 39                | 48 | 37    | 42 | 36                     | 40,4    |
| 5              |    | 37                | 29 | 32    | 58 |                        | 39,4    |
| $6\phantom{1}$ |    | МАТРИЦА<br>РИСКОВ |    |       |    | Лучшая<br>альтернатива | $A_3$   |

*Рис.4.3. Выбор альтернативы функции полезности для критерия Лапласа*

Критерий Вальда. Вычисляем наименьшие показатели привлекательности для каждой из альтернатив. В ячейку Н2 вводим формулу: =МИН(B2:F2) (рис. 4.4).

|  |  |    |   | Іапласа Вальда    | макс. |
|--|--|----|---|-------------------|-------|
|  |  | 74 | ю | 40,2 = МИН(B2:F2) |       |

*Рис. 4.4. Вычисление критерия Вальда*

С помощью автозаполнения скопируем в диапазон ячеек Н2:Н5 данную формулу. Выбираем альтернативу с наибольшим результатом. В данной таблице это альтернатива А2, введем ее наименование в ячейку Н6 (рис. 4.5).

|                | A | B                 |     | D   | F              |                        | G              | н              |
|----------------|---|-------------------|-----|-----|----------------|------------------------|----------------|----------------|
| 1              |   | וכ                | 132 | 123 | $\mathbf{S}_4$ | $S_5$                  | Лапласа Вальда |                |
| $\overline{2}$ |   | 43                | 22  | 42  | 49             |                        | 40,2           | 22,0           |
| 3              |   | 41                | 37  | 40  | 38             |                        | 39,6           | 37,0           |
| 4              |   | 39                | 48  | 37  | 42             | 36                     | 40,4           | 36,0           |
| 5              |   | 37                | 29  | 32  | 58             |                        | 39,4           | 29,0           |
| 6              |   | МАТРИЦА<br>РИСКОВ |     |     |                | Лучшая<br>альтернатива | $A_3$          | A <sub>2</sub> |

*Рис. 4.5. Выбор альтернативы по критерию Вальда*

Критерий максимального оптимизма. Вычисляются максимальные выигрыши по каждой альтернативе. В ячейку I2 водится формула: =МАКС(В2:F2) (рис. 4.6).

|  |    |    |    |    | Лапласа Вальда | макс. опт Сэвида   |  |
|--|----|----|----|----|----------------|--------------------|--|
|  | 7. | 44 | 40 | 45 | 40,2           | 22,0 = MAKC(B2:F2) |  |

Рис. 4.6. Вычисление максимальных выигрышей

С помощью автозаполнения скопируем в диапазон ячеек I2:15 данную формулу. Наибольший показатель у альтернативы А4, вводим ее наименование в ячейку І6 (рис. 4.7).

|                | A              | B                        | C              | D     | E              | F                      | G              | H     |           |
|----------------|----------------|--------------------------|----------------|-------|----------------|------------------------|----------------|-------|-----------|
|                |                | 21                       | $\mathbf{S}_2$ | $S_3$ | $\mathbf{S}_4$ | $S_5$                  | Лапласа Вальда |       | макс. опт |
| $\overline{2}$ | A <sub>1</sub> | 43                       | 22             | 42    | 49             | 45                     | 40,2           | 22,0  | 49,0      |
| 3              | $\rm A_2$      |                          | 37             | 40    | 38             | 42                     | 39,6           | 37,0  | 42,0      |
| 4              | $A_3$          | 39                       | 48             | 37    |                | 36                     | 40,4           | 36,0  | 48,0      |
| 5              | $A_{J}$        | 37                       | 29             | 32    | 58             | 41                     | 39,4           | 29,0  | 58,0      |
| $\sqrt{6}$     |                | МАТРИЦА<br><b>РИСКОВ</b> |                |       |                | Лучшая<br>альтернатива | $A_3$          | $A_2$ | $A_4$     |

Рис.4.7. Выбор альтернативы для критерия максимального оптимизма

Критерий Сэвиджа. Для вычисления критерия построим матрицу рисков. В ячейке В8 вводим формулу: =МАКС(В\$2:В\$5)-В2 (рис. 4.8).

|                | ГОД            |                          | $x \vee f_x$ |       | =MAKC(B\$2:B\$5)-B2 |                |
|----------------|----------------|--------------------------|--------------|-------|---------------------|----------------|
| Q              | Tема 4.xlsx    |                          |              |       |                     |                |
|                | Α              | B                        | C            | D     | E                   |                |
| $\mathbf{1}$   |                | $\mathbf{s}_1$           | $S_2$        | $S_3$ | $S_4$               | $S_{\xi}$      |
| $\overline{2}$ | $A_1$          | 43                       | 22           | 42    | 49                  |                |
| 3              | $\mathbf{A}_2$ | 41                       | 37           | 40    | 38                  |                |
| 4              | $A_3$          | 39                       | 48           | 37    | 42                  |                |
| 5              | ${\bf A_4}$    | 37                       | 29           | 32    | 58                  |                |
| $\overline{6}$ |                | МАТРИЦА<br><b>РИСКОВ</b> |              |       | Лучша<br>альтерна   |                |
| $\overline{7}$ |                | $S_1$                    | $S_2$        | $S_3$ | $S_4$               | $\mathbf{S}_t$ |
| 8              |                | $=MAKC$                  |              |       |                     |                |

*Рис.4.8. Ввод формулы для заполнения матрицы рисков*

С помощью автозаполнения скопируем в диапазон В8:F11 данную формулу. Находим значение максимального риска для каждой альтернативы. В ячейке J2 и вводится формула: =МАКС(B8:F8) (рис. 4.9).

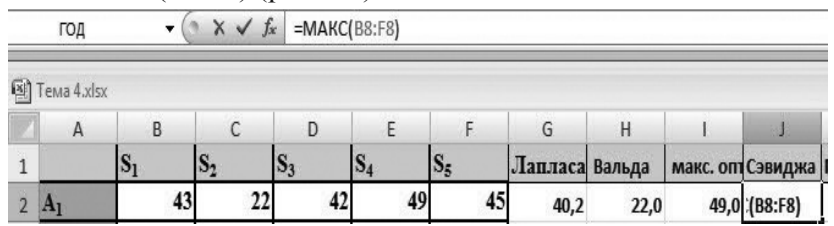

*Рис.4.9. Вычисление максимального риска*

С помощью автозаполнения скопируем в диапазон J2:J5 данную формулу. Выберем по полученным значениям альтернативу с минимальным риском. Получается, что

|                | $\overline{A}$    | B                        | C        | D              | E        | F                      | G              | H              |       |                   |
|----------------|-------------------|--------------------------|----------|----------------|----------|------------------------|----------------|----------------|-------|-------------------|
| $\mathbf{1}$   |                   | $S_1$                    | $S_2$    | $\mathbf{S}_3$ | $S_4$    | $S_5$                  | Лапласа Вальда |                |       | макс. опт Сэвиджа |
| $\overline{2}$ | A <sub>I</sub>    | 43                       | 22       | 42             | 49       | 45                     | 40,2           | 22,0           | 49,0  | 26,0              |
| $\overline{3}$ | $A_2$             | 41                       | 37       | 40             | 38       | 42                     | 39,6           | 37,0           | 42,0  | 20,0              |
| $\overline{4}$ | $A_3$             | 39                       | 48       | 37             | 42       | 36                     | 40,4           | 36,0           | 48,0  | 16,0              |
| 5              | $A_4$             | 37                       | 29       | 32             | 58       | 41                     | 39,4           | 29,0           | 58,0  | 19,0              |
| $6\phantom{1}$ |                   | МАТРИЦА<br><b>РИСКОВ</b> |          |                |          | Лучшая<br>альтернатива | $A_3$          | A <sub>2</sub> | $A_4$ | $A_3$             |
| 7              |                   | $S_1$                    | $S_2$    | $S_3$          | $S_4$    | $S_5$                  |                |                |       |                   |
| 8              | A <sub>1</sub>    | $\bf{0}$                 | 26       | $\bf{0}$       | 9        | $\bf{0}$               |                |                |       |                   |
| $\overline{9}$ | A <sub>2</sub>    | $\overline{2}$           | $_{11}$  | 2              | 20       | 3                      |                |                |       |                   |
|                | $10 \text{ A}_3$  |                          | $\bf{0}$ | 5              | 16       | 9                      |                |                |       |                   |
|                | $11 \mathbf{A}_4$ | 6                        | 19       | 10             | $\bf{0}$ | 4                      |                |                |       |                   |

это альтернатива А3. Вводим ее наименование в ячейку (рис. 4.10).

Рис.4.10. Выбор альтернативы для минимального риска

Критерий Гурвица. Наибольшее значение кажлой альтернатив **УМНОЖИТЬ** коэффициенте **ИЗ** на доверия  $= 0.4$ ), наименьшее значение на  $(1-\alpha)$ , полученные  $(\alpha$ результаты нужно сложить. В ячейку К2 вводится формула: =МАКС(B2:F2)\*0,4+МИН(B2:F2)\*0,6 (рис. 4.11).

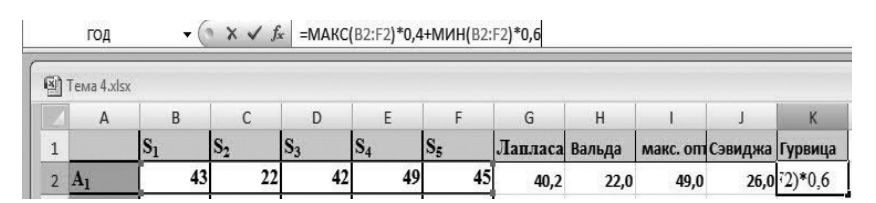

Рис 4.11. Вычисление критерия Гурвица

С помощью автозаполнения скопируем в диапазон К2:К5 данную формулу. В результате получим, что АЗ является альтернативой с наибольшей функцией полезности. Вводим в ячейку К6 наименование альтернативы (рис. 4.12). Задача решена.

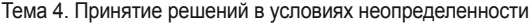

| G              | н     |             |                           | к     |
|----------------|-------|-------------|---------------------------|-------|
| Лапласа Вальда |       |             | макс. опт Сэвиджа Гурвица |       |
| 40,2           | 22,0  | 49,0        | 26,0                      | 32,8  |
| 39,6           | 37,0  | 42,0        | 20,0                      | 39    |
| 40,4           | 36,0  | 48,0        | 16,0                      | 40,8  |
| 39,4           | 29,0  | 58,0        | 19,0                      | 40,6  |
| A3             | $A_2$ | ${\rm A}_4$ | $A_3$                     | $A_3$ |
|                |       |             |                           |       |

*Рис.4.12. Наибольшая функция полезности*

# **Пример 2**

Рассмотрим вариант, где показатель привлекательности оптимизируется по правилу– «чем меньше, тем лучше». Руководство отеля обратило внимание, что заполняемость номеров в период неблагоприятных погодных условий недостаточна, чтобы получить максимальную прибыль. Рекламное агентство посоветовало руководству отеля провести рекламную акцию в сезон начала отпусков: конец весны – начало лета. По мнению рекламщиков акция должна значительно привлечь отдыхающих. Причем затраты на рекламу напрямую зависят от погодных условий в период весна – лето. Всего было предложено пять проектов проведения акции:  $A_1$ ,  $A_2$ ,  $A_3$ ,  $A_4$ ,  $A_5$ . Предусмотрены варианты для разных погодных условий:  $S_1$  – теплая весна и теплое лето;  $S_2$  – теплая весна и холодное лето;  $S_3$  – холодная весна и теплое лето;  $S_4$  – холодная весна и холодное лето.

Матрица планируемых затрат:

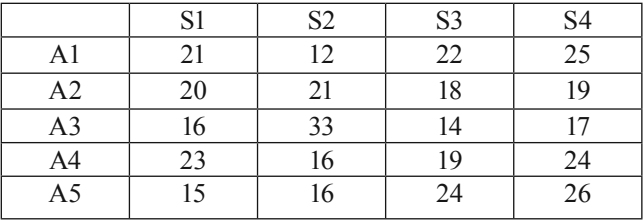

Используя критерии Лапласа, Вальда, максимального оптимизма, Сэвиджа и Гурвица при коэффициенте доверия  $\alpha = 0.7$ , необходимо выбрать наилучшую альтернативу.

В табличном редакторе MS Excel создаем таблицы и вводим данные согласно рисунку 4.13.

|                   | $\overline{A}$   | B                        | $\mathsf{C}$   | D              | E                | F              | G | H | I                         | J |
|-------------------|------------------|--------------------------|----------------|----------------|------------------|----------------|---|---|---------------------------|---|
| $\mathbf{1}$      |                  | $S_1$                    | $S_2$          | $S_3$          | $S_4$            | Лапласа Вальда |   |   | макс. опт Сэвиджа Гурвица |   |
| $\overline{2}$    | A <sub>1</sub>   | 21                       | 12             | 22             | 25               |                |   |   |                           |   |
| 3                 | A <sub>2</sub>   | 20                       | 21             | 18             | 19               |                |   |   |                           |   |
| 4                 | $A_3$            | 16                       | 33             | 14             | 17               |                |   |   |                           |   |
| 5                 | $A_4$            | 23                       | 16             | 19             | 24               |                |   |   |                           |   |
| $\sqrt{6}$        | $A_5$            | 15                       | 16             | 24             | 26               |                |   |   |                           |   |
| $\overline{7}$    |                  | МАТРИЦА<br><b>РИСКОВ</b> |                |                | альтерна<br>тива |                |   |   |                           |   |
| 8                 |                  | $\mathbf{S}_1$           | $\mathbf{S}_2$ | $\mathbf{S}_3$ | $\mathbf{S}_4$   |                |   |   |                           |   |
| $\overline{9}$    | A <sub>1</sub>   |                          |                |                |                  |                |   |   |                           |   |
|                   | $10 \text{ A}_2$ |                          |                |                |                  |                |   |   |                           |   |
|                   | $11 \text{ A}_3$ |                          |                |                |                  |                |   |   |                           |   |
| 12 A <sub>4</sub> |                  |                          |                |                |                  |                |   |   |                           |   |
|                   | $13 \text{ A}_5$ |                          |                |                |                  |                |   |   |                           |   |

Рис. 4.13. Заполнение таблицы

Критерий Лапласа. В ячейке  $F2$ вводим  $\phi$ ODMVлу: =СРЗНАЧ(В2:Е2) (рис. 4.14).

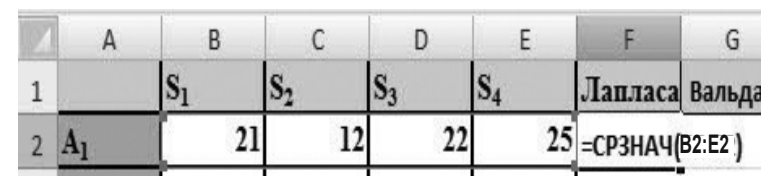

Рис. 4.14. Вычисление критерия Лапласа

С помощью автозаполнения копируем формулу для диапазона ячеек В2:Е6. Наилучшей, согласно заданию, будет вариант альтернативы с минимальной функцией полезности. Проанализировав результат, получим, что это альтернатива А2. Вводим в ячейку F7 наименование альтернативы (рис. 4.15).

| A  | B  | С                        | D              | Ε        |                                 |  |
|----|----|--------------------------|----------------|----------|---------------------------------|--|
|    | 51 | $\mathrm{s}_\mathrm{2}$  | $\mathbf{S_3}$ | $S_4$    | Лапласа                         |  |
|    | 21 | 12                       | 22             | 25       | 20,0                            |  |
|    |    | 21                       | 18             |          | 19,5                            |  |
| A3 |    | 33                       | 14             | 17       | 20,0                            |  |
|    | 23 |                          | 19             | 24       | 20,5                            |  |
|    |    |                          | 24             |          | 20,3                            |  |
|    |    |                          |                |          |                                 |  |
|    |    | МАТРИЦА<br><b>РИСКОВ</b> | 20<br>16<br>15 | 16<br>16 | 19<br>26<br>альтерна А2<br>тива |  |

*Рис. 4.15. Выбор альтернативы с минимальной функцией полезности*

Критерий Вальда. Вычисление наибольших показателей привлекательности для каждой представленной альтернативы. В ячейку G2 вводится функция: =МАКС(B2:E2) (рис. 4.16).

|   |  |  |     |                    | Лапласа Вальда   макс. оп |
|---|--|--|-----|--------------------|---------------------------|
| ۰ |  |  | ں ت | 20,0 = MAKC(B2:E2) |                           |

*Рис. 4.16. Вычисление наибольших показателей привлекательности для каждой альтернативы*

С помощью автозаполнения копируем формулу для диапазона ячеек G2:G6. В ячейку G7 вводим наименование А2, альтернативы, результат которой наименьший (рис. 4.17).

|                | A  | B                        |       | Ð     | E                   |                | G              |
|----------------|----|--------------------------|-------|-------|---------------------|----------------|----------------|
| $\mathbf{1}$   |    | $\mathbf{s_{1}}$         | $S_2$ | $S_3$ | $S_4$               | Лапласа Вальда |                |
| $\overline{2}$ |    | 21                       | 12    | 22    | 25                  | 20,0           | 25             |
| 3              |    | 20                       | 21    | 18    | 19                  | 19,5           | 21             |
| $\overline{4}$ | A3 | 16                       | 33    | 14    | 17                  | 20,0           | 33             |
| 5              |    | 23                       | 16    | 19    | 24                  | 20,5           | 24             |
| $\overline{6}$ |    | 15                       | 16    | 24    | 26                  | 20,3           | 26             |
| $\overline{7}$ |    | МАТРИЦА<br><b>РИСКОВ</b> |       |       | альтерна А2<br>тива |                | A <sub>2</sub> |

Рис. 4.17. Выбор альтернативы критерия Вальда

Критерий максимального оптимизма. В ячейку Н2 вводим формулу: =МИН(В2:Е2). С ее помощью находим минимальные затраты для каждой альтернативы (рис. 4.18).

|  |  |  | Лапласа Вальда | макс. опт Сэвид   |  |
|--|--|--|----------------|-------------------|--|
|  |  |  | 20,0           | $25 = MHH(B2:E2)$ |  |

Рис. 4.18. Критерий максимального оптимизма

С помощью автозаполнения копируем формулу для диапазона ячеек Н2- Н6. Альтернативой с наименьшим показателем является A1, вводим ее наименование в ячейку H7 (рис. 4.19).

|                | Α              | B                        | C       | D              | Ε                   |                | G              | н              |
|----------------|----------------|--------------------------|---------|----------------|---------------------|----------------|----------------|----------------|
| 1              |                | ופ                       | $S_{2}$ | $\mathbf{D}_3$ | $S_4$               | Лапласа Вальда |                | макс. опт      |
| $\overline{2}$ | A <sub>1</sub> | 21                       | 12      | 22             | 25                  | 20,0           | 25             | 12             |
| 3              |                | 20                       | 21      | 18             | 19                  | 19,5           | 21             | 18             |
| $\overline{4}$ | $A_3$          | 16                       | 33      | 14             | 17                  | 20,0           | 33             | 14             |
| 5              |                | 23 <sub>1</sub>          | 16      | 19             | 24                  | 20,5           | 24             | 16             |
| $\sqrt{6}$     |                | 15                       | 16      | 24             | 26                  | 20,3           | 26             | 15             |
| $\overline{7}$ |                | МАТРИЦА<br><b>РИСКОВ</b> |         |                | альтерна А2<br>тива |                | A <sub>2</sub> | A <sub>1</sub> |

Рис. 4.19. Выбор альтернативы с наименьшим показателем

Критерий Сэвиджа. Построим матрицу рисков. В ячейке В9 введем формулу: =B2-МИН(B\$2:B\$6) (рис. 4.20).

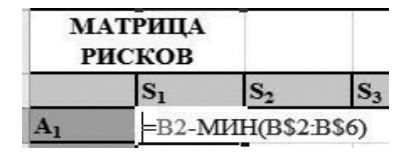

*Рис. 4.20. Формула для заполнения матрицы рисков*

С помощью автозаполнения копируем формулу для диапазона ячеек В9-Е13.

Для каждой из альтернатив находим максимальный риск. В ячейку I2 введем формулу: =МАКС(B9:E9) (рис. 4.21).

|                | $\overline{A}$   | B                        | C              | D              | E                   | F              | G     | H              |                           |  |
|----------------|------------------|--------------------------|----------------|----------------|---------------------|----------------|-------|----------------|---------------------------|--|
| $\mathbf{1}$   |                  | $S_1$                    | $S_2$          | $S_3$          | $S_4$               | Лапласа Вальда |       |                | макс. опт Сэвиджа Гурвица |  |
| $\overline{2}$ | A <sub>1</sub>   | 21                       | 12             | 22             | 25                  | 20,0           | 25    |                | 12 = MAKC(B9·E9)          |  |
| $\overline{3}$ | $A_2$            | 20                       | 21             | 18             | 19                  | 19,5           | 21    | 18             |                           |  |
| $\overline{4}$ | $A_3$            | 16                       | 33             | 14             | 17                  | 20,0           | 33    | 14             |                           |  |
| 5              | $A_4$            | 23                       | 16             | 19             | 24                  | 20,5           | 24    | 16             |                           |  |
| 6              | $A_5$            | 15                       | 16             | 24             | 26                  | 20,3           | 26    | 15             |                           |  |
| $\overline{7}$ |                  | МАТРИЦА<br><b>РИСКОВ</b> |                |                | альтерна А,<br>тива |                | $A_2$ | $\mathbf{A}_1$ |                           |  |
| 8              |                  | $S_1$                    | $S_2$          | $S_3$          | $S_4$               |                |       |                |                           |  |
| $\overline{9}$ | $A_1$            | 6                        | $\bf{0}$       | 8              | 8                   |                |       |                |                           |  |
| 10             | A <sub>2</sub>   | 5                        | 9              | $\overline{4}$ | $\overline{2}$      |                |       |                |                           |  |
|                | $11 \text{ A}_3$ | 1                        | 21             | $\mathbf{0}$   | $\mathbf{0}$        |                |       |                |                           |  |
| 12             | $A_4$            | 8                        | $\overline{4}$ | 5              | $\overline{7}$      |                |       |                |                           |  |
|                | $13 \text{ A}_5$ | $\mathbf{0}$             | $\overline{4}$ | 10             | 9                   |                |       |                |                           |  |

*Рис. 4.21. Формула максимального риска*

С помощью автозаполнения копируем формулу для диапазона ячеек I2-I6. Альтернатив с минимальным риском получилось две: А1 и А4. В ячейку I7 вводим их наименования (рис. 4.22).

|                 | $\overline{A}$   | B                        | C                | D              | E                   | F              | G              | $\overline{H}$ |                   |
|-----------------|------------------|--------------------------|------------------|----------------|---------------------|----------------|----------------|----------------|-------------------|
| $\mathbf{1}$    |                  | $\mathbf{S}_1$           | $S_2$            | $S_3$          | $S_4$               | Лапласа Вальда |                |                | макс. опт Сэвиджа |
| $\overline{2}$  | A <sub>1</sub>   | 21                       | 12               | 22             | 25                  | 20,0           | 25             | 12             | 8                 |
| 3               | $A_2$            | 20                       | 21               | 18             | 19                  | 19,5           | 21             | 18             | 9                 |
| $\overline{4}$  | $A_3$            | 16                       | 33               | 14             | 17                  | 20,0           | 33             | 14             | 21                |
| 5               | $A_4$            | 23                       | 16               | 19             | 24                  | 20,5           | 24             | 16             | 8                 |
| $6\phantom{1}$  | A <sub>5</sub>   | 15                       | 16               | 24             | 26                  | 20,3           | 26             | 15             | 10                |
| $7\overline{ }$ |                  | МАТРИЦА<br><b>РИСКОВ</b> |                  |                | альтерна А2<br>тива |                | A <sub>2</sub> | A <sub>1</sub> | Al; A4            |
| 8               |                  | $\mathbf{S}_1$           | $\mathbf{S_{2}}$ | $S_3$          | $S_4$               |                |                |                |                   |
| 9               | A <sub>1</sub>   | 6                        | 0                | 8              | 8                   |                |                |                |                   |
| 10              | A <sub>2</sub>   | 5                        | 9                | $\overline{4}$ | $\boldsymbol{2}$    |                |                |                |                   |
|                 | $11 \text{ A}_3$ | 1                        | 21               | 0              | 0                   |                |                |                |                   |
|                 | $12A_4$          | 8                        | 4                | 5              | $\overline{7}$      |                |                |                |                   |
|                 | $13 \text{ A}_5$ | $\mathbf{0}$             | $\overline{4}$   | 10             | 9                   |                |                |                |                   |

Тема 4. Принятие решений в условиях неопределенности

*Рис. 4.22. Альтернативы с минимальным риском*

Критерий Гурвица.

Найдем:

- наименьшее значение каждой альтернативы, умноженное на α = 0,7;
- наибольшее значение каждой альтернативы, умноженное на  $(1-\alpha)$ ;

• сумму результатов.

В ячейку J2 введем формулу: = МИН(B2:E2)  $*0,7+MAKC(B2:E2)*0,3$ , затем с помощью автозаполнения скопируем формулу в диапазон ячеек J2:J6 (рис. 4.23).

| Лапласа Вальда |    |    | макс. опт Сэвиджа Гурвица |                                   |
|----------------|----|----|---------------------------|-----------------------------------|
| 20,0           | 25 | 12 |                           | 8 = MIH(B2E2) *0,7+MAKC(B2E2)*0,3 |
| 19,5           | 21 | 18 | 9                         | 18.9                              |
| 20,0           | 33 | 14 | 21                        | 19.7                              |
| 20,5           | 24 | 16 | 8                         | 18.4                              |
| 20,3           | 26 | 15 | 10                        | 18.3                              |

*Рис. 4.23. Критерий Гурвица*

Выбираем альтернативу А1, как альтернативу с наименьшей функцией полезности. В ячейку J7 введем ее наименование (рис. 4.24).

|                | $\overline{A}$ | B                 | E<br>C<br>D    |       | G                   | H              |       |                |                           |      |
|----------------|----------------|-------------------|----------------|-------|---------------------|----------------|-------|----------------|---------------------------|------|
| $\mathbf{1}$   |                | ÞІ                | D <sub>2</sub> | $D_3$ | $S_4$               | Лапласа Вальда |       |                | макс. опт Сэвиджа Гурвица |      |
| $\overline{2}$ | A <sub>I</sub> | 21                | 12             | 22    | 25                  | 20,0           | 25    | 12             |                           | 15,9 |
| 3              | A <sub>2</sub> | 20                | 21             | 18    | 19                  | 19,5           | 21    | 18             | 9                         | 18,9 |
| $\overline{4}$ | $A_3$          | 16                | 33             | 14    | 17                  | 20,0           | 33    | 14             | 21                        | 19,7 |
| 5              | $A_4$          | 23                | 16             | 19    | 24                  | 20,5           | 24    | 16             | 8                         | 18,4 |
| 6              | A              | 15                | 16             | 24    | 26                  | 20,3           | 26    | 15             | 10                        | 18,3 |
| $\overline{7}$ |                | МАТРИЦА<br>РИСКОВ |                |       | альтерна А,<br>тива |                | $A_2$ | A <sub>1</sub> | $AI$ ; A4 $A1$            |      |

*Рис. 4.24. Выбор альтернативы с наименьшей функцией полезности* 

Задача выполнена.

### **Задание для самостоятельной работы**

Инвестиционная компания собирается вложить средства в перспективный строительный проект. Выбор производится из четырех различных проектов: A, B, C и D. Планируемые затраты на строительство находятся в зависимости от погодных условий в период строительства. Прогнозируются пять вариантов погодных условий:  $S_1$ ,  $S_2$ ,  $S_3$ ,  $S_4$ ,  $S_5$ .

Используя критерии Лапласа, Вальда, максимального оптимизма, Сэвиджа и Гурвица при  $\alpha = 0.6$ , выбрать оптимальный проект для проведения строительства.

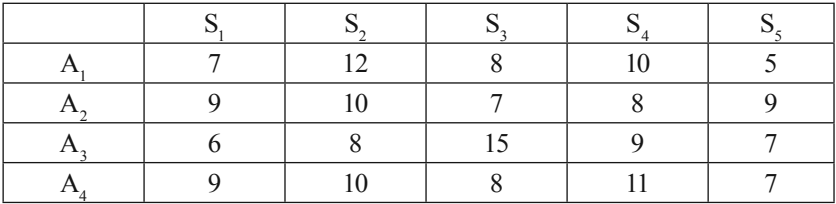

Матрица затрат:

Задача решена.

# **Тема 5. Методы сетевого планирования проекта**

### **Цель работы**

Знакомство с программным обеспечением сетевого планирования проекта.

### **Процесс выполнения**

1. Изучение теоретической части;

2. Изучение примеров построения сетевых моделей;

3. Отработка примеров и составление отчетов в виде сетевых графиков.

### **Теория**

Определение: **сетевой график** – график, показывающий все задачи и их зависимости.

Одним из эффективных методов по организации и управлению проектами в настоящее время является система сетевого планирования и управления. Система сетевого планирования проекта позволяет:

• формировать календарный план выполнения проекта;

• выявлять резервы времени;

• принимать решения о плане выполнения работ проекта.

# **Задачи:**

1. Изучение методики построения сетевого графика выполнения проекта средствами табличного редактора MS Excel;

2. Определение критического пути средствами табличного редактора MS Excel.

# Пример 1

В рамках планирования некоего проекта было выявлено 8 событий: (0,1,2,3,4,5,6,7), которые связаны работами от і до ј, где і, і принимают значения 0,1,2,3...,7 и  $i \neq j$ . Например, для события i=0, связано работой с событием j=1, в этом случае работа будет обозначаться - (0-1).

Исходные данные по продолжительности работ представлены в таблице 5.1.

Таблица 5.1. Продолжительность работ

| Работа        | $0-1$   $0-2$ | $0-3$ | $1 - 2$ 1 | $-$ |   | $1-4$   2-3   2-4   2-5   3-4   3-5   4-5 |   |                     |  | $ 4-6 5-6 $ | $5 - 7$ | $6 - 7$ |
|---------------|---------------|-------|-----------|-----|---|-------------------------------------------|---|---------------------|--|-------------|---------|---------|
| Длит.,<br>ДНИ | ┸             | 10    |           | 10  | 4 | $\overline{0}$                            | 0 | 1 <sub>2</sub><br>∸ |  |             |         |         |

# Требуется:

1. Построить сетевой график проекта.

2. Выделить критический путь.

Для данного сетевого графика, выберем модель, когда события на сетевом графике изображаются кружками и представляют его вершины, а работы - дугами, соединяющими вершины и показывающими связь между рабо-Можно изобразить график процесса, размещая тами. перечисленные события в последовательности слеванаправо. Тогда событие S<sub>0</sub> будет крайним левым, а S<sub>7</sub> крайним правым. Если событие с номером і меньше, либо равно ј ,то оно будет изображаться левее. Два события связываются одной стрелкой. Каждой стрелке приотображающее продолжительность сваивается число, работы.

На основании сетевого графика, строится матрица инцидентностей (рис. 5.1).

Тема 5. Методы сетевого планирования проекта

|                | $\mathsf{A}$ | B    | $\mathsf{C}$   | D                       | E    | F    | G              | H              |      |                | K               |                | M            | $\mathsf{N}$ | $\circ$ | P                        | $\Omega$ | $\mathsf R$                                                                                                  | S  |
|----------------|--------------|------|----------------|-------------------------|------|------|----------------|----------------|------|----------------|-----------------|----------------|--------------|--------------|---------|--------------------------|----------|----------------------------------------------------------------------------------------------------|----|
| $1\,$          |              |      | $\overline{2}$ | $\overline{\mathbf{3}}$ | 4    | 5    | 6 <sup>1</sup> | $\overline{7}$ | 8    | 9 <sup>1</sup> | 10 <sup>1</sup> | 11             | 12           | 13           | 14      | 15 <sup>1</sup>          | 16       |                                                                                                    |    |
| $\overline{2}$ |              |      |                |                         |      |      |                |                |      |                |                 |                |              |              |         |                          |          | $0-1$ $0-2$ $0-3$ $1-2$ $1-3$ $1-4$ $2-3$ $2-4$ $2-5$ $3-4$ $3-5$ $4-5$ $4-6$ $5-6$ $5-7$ $6-7$ $\sum$ Ti-xi | bi |
| $\overline{3}$ | $\Omega$     | $-1$ | $-1$           | $-1$                    |      |      |                |                |      |                |                 |                |              |              |         |                          |          |                                                                                                    |    |
| $\overline{4}$ | 1            |      |                |                         | $-1$ | $-1$ | $-1$           |                |      |                |                 |                |              |              |         |                          |          |                                                                                                    |    |
| 5              | 2            |      |                |                         |      |      |                | $-1$           | $-1$ | $-1$           |                 |                |              |              |         |                          |          |                                                                                                    |    |
| 6              | 3            |      |                |                         |      |      |                | 1              |      |                | -1              | $-1$           |              |              |         |                          |          |                                                                                                    |    |
| $\overline{7}$ | 4            |      |                |                         |      |      |                |                | 1    |                | 1               |                | -1           | $-1$         |         |                          |          |                                                                                                    |    |
| 8              | 5            |      |                |                         |      |      |                |                |      | 1              |                 |                | $\mathbf{1}$ |              | $-1$    | $-1$                     |          |                                                                                                    |    |
| 9              | 6            |      |                |                         |      |      |                |                |      |                |                 |                |              |              |         |                          | $-1$     |                                                                                                    |    |
| 10             | 7            |      |                |                         |      |      |                |                |      |                |                 |                |              |              |         |                          |          |                                                                                                    |    |
| 11             | Ti           | 8    | 12             | 10                      | 8    | 10   | $\overline{4}$ | 10             | 6    | 8              | 12              | 5 <sub>l</sub> | 8            | 6            | 6       | $\overline{\phantom{a}}$ | 5        |                                                                                                    |    |
| 12 Xi          |              |      |                |                         |      |      |                |                |      |                |                 |                |              |              |         |                          |          |                                                                                                    |    |

*Рис. 5.1. Матрица инцидентностей*

Матрица строится по следующим правилам: строится таблица, в которой строки соответствуют событиям, а столбцы соответствуют работам. По условию для работ (i - j), где начало соответствует i, а конец работы соответствует j , в ячейке таблицы в строке i устанавливаем значение -1, в строке j значение 1, все остальные ячейки столбца будут равны 0.

Построение матрицы инцидентностей:

1. В новой книге MS Excel, **Лист 1** переименуем в **Матрица инцидентностей.**

2. В диапазоне ячеек **B3:Q10 д**ля проверки вводимых значений необходимо создать список подстановки. Для этого:

Выделяем диапазон ячеек таблицы **B3:Q10**, куда будем вводить данные. Выбираем инструмент **Проверка данных** на вкладке **Данные**, группа **Работа с данными** (рис. 5.2).

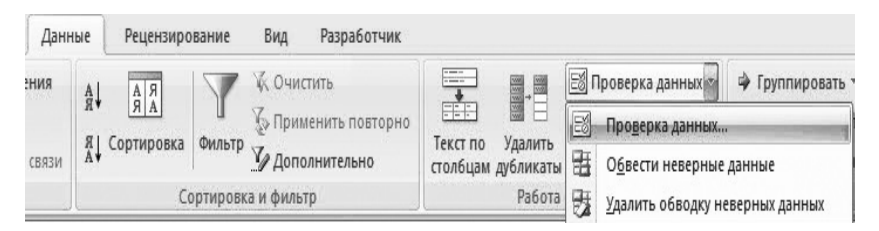

*Рис. 5.2. Проверка данных*

В открывшемся диалоговом окне Проверка вводимых значений, на вкладке Параметры, выбираем из списка предложенных вариантов, в поле Тип данных, значение Список (рис. 5.3).

В поле Источник вводятся ограничивающие значения: -1;1.

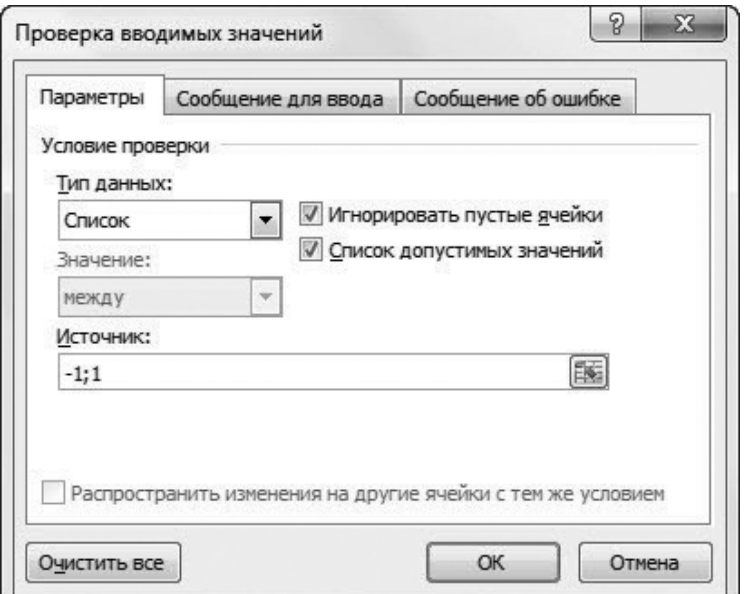

Рис. 5.3. Диалоговое окно Проверка вводимых значений

3. В таблице в диапазон ячеек от В11 до О11 вводим значения продолжительности работ.

В сетевом графике путем является любая из последовательностей работ, где конечное событие каждой предыдущей работы совпадает с начальным событием следующей за ней работы. В сетевом графике существует множество путей, среди которых необходимо выявить полные пути. Полный путь - это путь, где начало первого события совпадает с исходным событием графика, а завершающее событие пути с конечным для графика.

Полными путями представленного сетевого графика являются последовательности событий:

 $S_0$ ;  $S_3$ ;  $S_5$ ;  $S_7$ общей продолжительностью работ 22 ед.,

 $S_0$ ;  $S_2$ ;  $S_3$ ;  $S_4$ ;  $S_5$ ;  $S_7$ общей продолжительностью работ 45 ед.

Необходимо рассчитать критический путь, который будет иметь максимальную продолжительность.

Для вычисления критического пути введем переменные x=1, если ребро принадлежит пути, x<sub>i</sub> = 0, если ребро не принадлежит пути. Для функции  $U(x) = \sum T_i x_i$  введем переменную  $T_i$ , обозначающую продолжительность работы.

По условию задания значение функции для критического пути графика будет максимальным.

Вершина, исходящая для всех путей - начальное событие  $S_0$ :- $X_1 - X_2 - X_3 = -1$ .

Первое событие S<sub>1</sub>: $x_1 - x_4 - x_5 - x_6 = 0$ Bropoe событие:  $S_2: x_2 + x_4 - x_7 - x_8 - x_9 = 0$ <br>Tperbe событие  $S_3: x_3 + x_5 + x_7 - x_{10} - x_{11} = 0$ Четвертое событие  $S_4$ :  $\mathbf{x}_6 + \mathbf{x}_8 + \mathbf{x}_{10} - \mathbf{x}_{12} - \mathbf{x}_{13} = 0$ Пятое событие S<sub>5</sub>:  $x_9 + x_{11} + x_{12} - x_{14} - x_{15} = 0$ <br>Шестое событие S<sub>6</sub>:  $x_{13} + x_{14} - x_{16} = 0$ Седьмое событие  $S_7$ **x**<sub>15</sub> +**x**<sub>16</sub> = 1

Зададим начальные значения для всех переменных равны- $ML$  1.

Создание модели для поиска критического пути: Для этого:

4. Строка 12. Ввести переменные для х., равные 1.

5. В столбце R рассчитать  $\Sigma$ а · х., с помощью стандартной  $\phi$ ункции MS Excel =  $\bf{CVMMHPOM3B}$ .

6. Для столбца S вводятся ограничения переменной b. при условии, что для начальной вершины b<sub>i</sub> = -1, для конечной вершины  $b_i = 1$  и для всех промежуточных вершин  $b_i = 0$ .

7. В ячейке R11 произвести расчет  $\Sigma T_i \cdot x_i$ .

8. Для расчёта критического пути (максимальной продолжительности проекта) воспользуемся инструментарием табличного процессора MS Excel для поиска решений.

Ход выполнения:

Выбираем на ленте **MS Excel** инструмент **Поиск решений**.

В диалоговом окне **Поиск решения** установите параметры поиска решения (рис.5.4).

Установить параметры – кнопка **Параметры**, выбрать: **Линейная** и **Неотрицательные значения.**

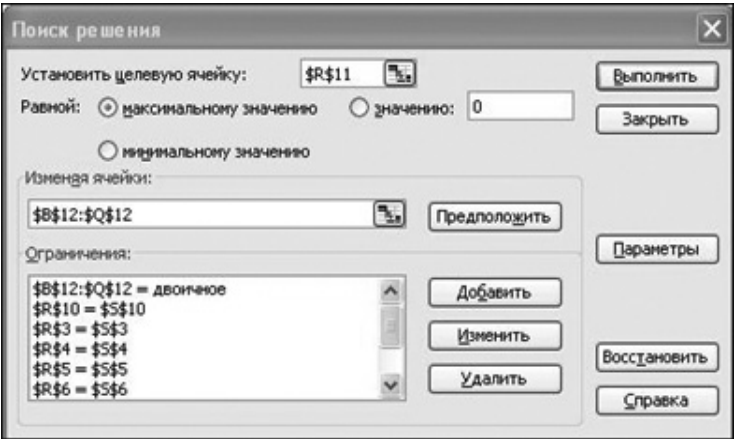

*Рис. 5.4. Диалоговое окно Поиск решения*

Установим целевую ячейку – **\$R\$11**.

Диапазон изменяемых ячеек – **\$B\$12:\$Q\$12**.

Укажем ограничения - ячейки из столбца  $\sum a_{ij} x_i = b_j$ , а также \$B\$12:\$Q\$12 = двоичное.

Установим параметры модели (кнопка **Параметры**) – выберем параметры **Неотрицательные значения** и **Линейная.**

В окне **Результат поиска решения** выбрать пункт **Сохранить найденное значение,** выбрать из представленных вариантов тип отчета – **Результаты***.*

По результатам поиска определите критический путь и сравните с рис. 5.5.

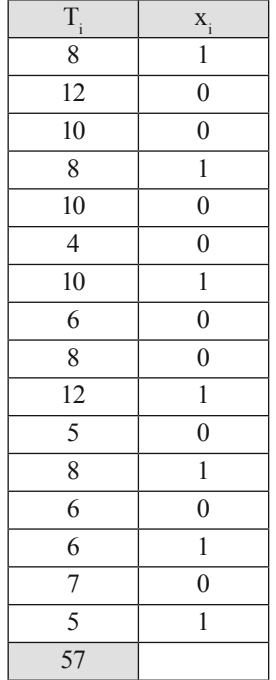

*Рис. 5.5. Результат поиска решения*

57 ед. – полученное значение целевой функции. Таким образом, работы расположенные на критическом пути:  $P_{01}$ ;  $P_{12}$ ;  $P_{23}$ ;  $P_{34}$ ;  $P_{45}$ ;  $P_{56}$ ;  $P_{67}$ 

Указанный путь занимает максимальную продолжительность времени, а у работ, находящихся на пути, нет резервов времени.

# **Пример 2**

Дано: мероприятие по совершенствованию системы управления. Необходимо произвести расчет параметров сетевого графика мероприятия. Сетевая модель мероприятия представлена таблично (рис. 5.6). Значение продолжительности выполнения работ, представлено минимальными и максимальными оценками.

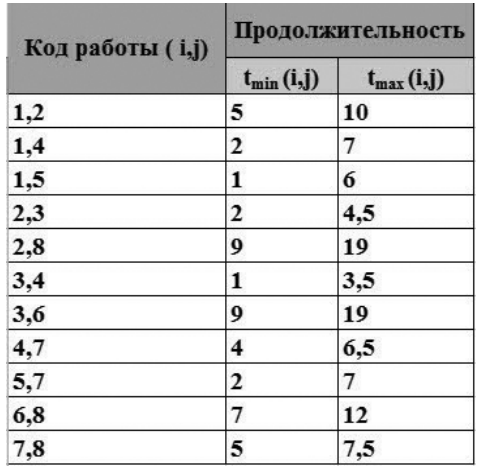

*Рис. 5.6. Сетевая модель*

Требуется:

1. Вычислить с помощью табличного метода характеристики работ и событий мероприятия, найти критический путь мероприятия, вычислить его продолжительность.

2. Построить сетевой график мероприятия.

Решение находим с помощью on-line сервиса Сетевая модель (рис. 5.7).

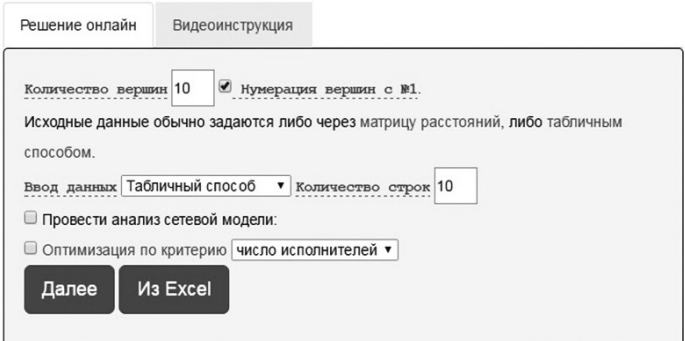

*Рис. 5.7. On-line сервис построения сетевого графика*

Продолжительность выполнения работы задаётся двумя критериями – минимальным значением  $(t_{min})$  и максимальным значением  $(t_{max})$ . Максимальная оценка  $t_{max}(i,j)$  – соответствует продолжительности выполнения работы для максимально неблагоприятных условий, а минимальная оценка (t<sub>max</sub> (i,j) соответствует продолжительности выполнения работы для максимально благоприятных обстоятельств.

Полученные ланные занесем  $\mathbf{B}$ таблину  $(p<sub>MC</sub>)$  $5.6$ ). С помощью табличного метода, используя данные, представленные в Таблице 5.2, выявим критический путь и найдем его продолжительность.

| Код             | КПР            |          |        | Ранние сроки   Поздние сроки                            |               | Резервы<br>времени | Продолжи-<br>тельность |                   |
|-----------------|----------------|----------|--------|---------------------------------------------------------|---------------|--------------------|------------------------|-------------------|
| работы<br>(i,j) |                |          |        | $\text{tpH}(i,j)   \text{tpO}(i,j)   \text{tmH}(i,j)  $ | $t\pi o(i,j)$ | $R_{II}$           | $\mathbf{R}$ c         | работы<br>t(i, j) |
| 1,2             | $\Omega$       | $\theta$ | $\tau$ | $\Omega$                                                | 7             | $\Omega$           | $\theta$               | 7                 |
| 1,4             | $\theta$       | $\theta$ | 4      | 17                                                      | 21            | 17                 | 8                      | $\overline{4}$    |
| 1,5             | $\theta$       | $\theta$ | 3      | 19                                                      | 22            | 19                 | $\theta$               | 3                 |
| 2,3             | 1              | 7        | 10     | 7                                                       | 10            | $\theta$           | $\theta$               | 3                 |
| 2,8             | 1              | 7        | 20     | 19                                                      | 32            | 12                 | 12                     | 13                |
| 3,4             | 1              | 10       | 12     | 19                                                      | 21            | 9                  | $\theta$               | 2                 |
| 3,6             | 1              | 10       | 23     | 10                                                      | 23            | $\theta$           | $\theta$               | 13                |
| 4,7             | $\overline{2}$ | 12       | 17     | 21                                                      | 26            | 9                  | $\theta$               | 5                 |
| 5,7             | 1              | 3        | $\tau$ | 22                                                      | 26            | 19                 | 10                     | $\overline{4}$    |
| 6,8             | 1              | 23       | 32     | 23                                                      | 32            | $\theta$           | $\theta$               | 9                 |
| 7,8             | 2              | 17       | 23     | 26                                                      | 32            | 9                  | 9                      | 6                 |

Таблица 5.2. Табличный метод расчета сетевого графика

Работы, расположенные на критическом пути:  $(1,2)$ ,  $(2,3)$ ,  $(3,6)$ , (6,8). Общая продолжительность пути Т<sub>кр</sub>=32. Также сетевой информационный ресурс построит сетевую модель взаимосвязи заданных работ (рис. 5.8).

Тема 5. Методы сетевого планирования проекта

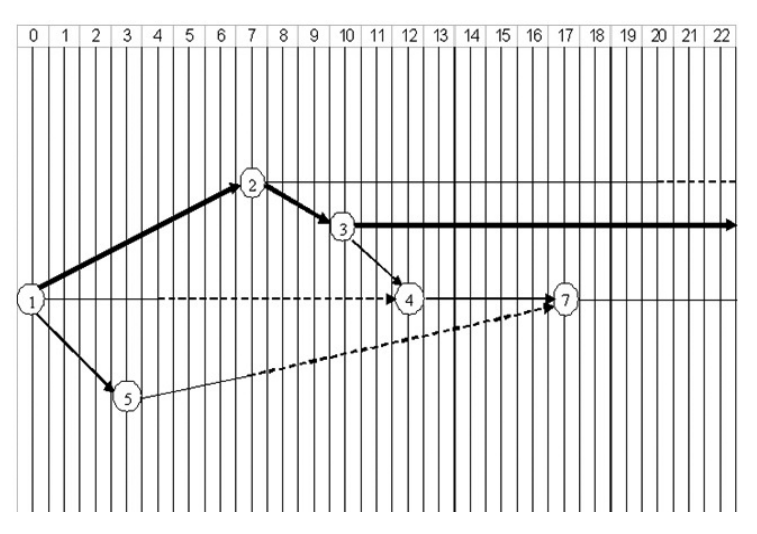

*Рис. 5.8. Масштабный график сетевой модели*

Задание для самостоятельной работы.

В рамках планирования некоего проекта было выявлено 8 событий: (0,1,2,3,4,5,6,7), которые связаны работами. Продолжительность каждой из работ в днях представлена в Таблице 5.3.

| Pagora $\begin{vmatrix} 0 & -1 & 0 & -2 & 0 & -3 \\ 0 & -2 & 0 & -3 & 1 & -2 \end{vmatrix}$ 1 - 2 $\begin{vmatrix} 1 & -3 & 1 & -4 & 2 & -3 \\ 1 & -4 & 2 & -3 & 3 & -4 \end{vmatrix}$ 2 - 4 $\begin{vmatrix} 3 & -4 & 3 & -5 & 4 & -5 \\ 3 & -4 & 3 & -5 & 4 & -5 \end{vmatrix}$ 4 - 5 $\begin{vmatrix} 4 & -6 & 5 & -6 & 5 & -7 \\ 5 & -6 & 5 & -7 & 6 & -7 \end{vm$ |                                                                            |  |  |  |  |  |  |  |
|----------------------------------------------------------------------------------------------------|----------------------------------------------------------------------------|--|--|--|--|--|--|--|
| Длит.,<br>ДНИ                                                                                                    | $4   19   22   13   21   18   16   9   12   17   9   9   9   22   21   20$ |  |  |  |  |  |  |  |

**Таблица 5.3. Продолжительность работ**

Требуется:

1. Построить сетевой график проекта.

2. Выделить критический путь.

# Тема 6. Принятие решения в экономических и управленческих задачах

### Цель работы

Знакомство с программным обеспечением принятия решений в экономических и управленческих задачах.

### Процесс выполнения

1. Изучение теоретической части;

2. Изучение примеров расчетов;

эффективности неравномерных капиталовло-Расчет жений

# Теория

При инвестировании денежных средств в проект, предлагается через к, лет вернуть сумму, равную  $P_{\kappa i}$ , через к, лет –  $P_{\text{xi}}$ , и, наконец, через к лет –  $P_{\text{xi}}$ . Функция ЧПС МS Excel возвращает величину чистой приведенной стоимости инвестиции, используя ставку дисконтирования, а также последовательность будущих выплат (отрицательные значения) и поступлений (положительные значения). Считается, что инвестиция, значение которой вычисляет функция ЧПС, начинается за один период до даты денежного взноса "значение 1" и заканчивается с последним денежным взносом в списке. Вычисления функции ЧПС базируются на будущих денежных взносах. Если первый денежный взнос приходится на начало первого периода, то первое значение следует добавить к результату функции ЧПС, но не включать в список аргументов.

# **Пример**

Рассмотрим следующую задачу. К руководителю организации обратились с просьбой предоставить в долг денежные средства в размере 1000000 руб. на следующих условиях:

возврат через год 200000 руб.;

еще через год - 400000 руб.;

еще через год - 700000 руб.

При какой годовой процентной ставке эта сделка выгодна?

Воспользуемся для решения задачи возможностями MS Excel. Для этого занесем указанные данные по схеме, представленной на рисунке 6.1.

|                | A                           | B              |
|----------------|-----------------------------|----------------|
|                | РАЗМЕР ССУДЫ                | 1 000 000,00p. |
| $\overline{2}$ | ПЕРВЫЙ ГОД                  | 200 000,00p.   |
| $\overline{3}$ | ВТРОЙ ГОД                   | 400 000,00p.   |
|                | <b>ТРЕТИЙ ГОД</b>           | 700 000,00p.   |
| 5              | СРОК ССУДЫ, ЛЕТ             |                |
| 6              | ГОДОВАЯ УЧЕТНАЯ СТАВКА      |                |
|                | ЧИСТЫЙ ТЕКУЩИЙ ОБЪЕМ ВКЛАДА |                |

*Рис. 6.1. Ввод данных в MS Excel*

Ячейку В6 заполним произвольным значением процента, например 10%.

Воспользуемся инструментом MS Excel – функцией ЧПС. В ячейку В7 введем формулу =ЧПС(B6;B2:B4). Можно воспользоваться **Мастером функции** (рис. 6.2).

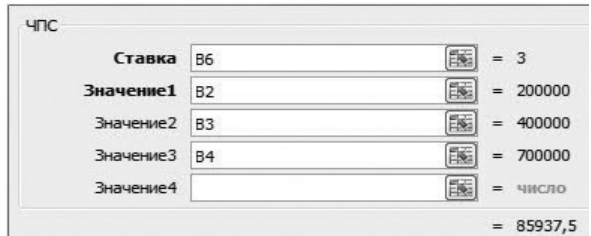

*Рис. 6.2. Мастер функции ЧПС*

Далее выбираем команду MS Excel **Подбор параметра** и заполняем поля в открывшемся диалоговом окне (рис. 6.3).

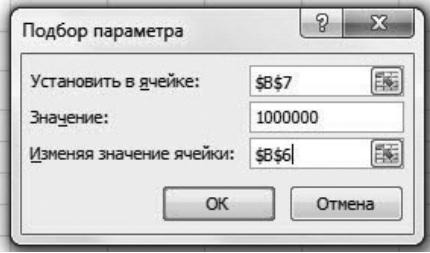

*Рис. 6.3. Диалоговое окно Подбор параметра*

В поле **Установить в ячейке** указываем адрес ячейки В7. В поле **Значение** указываем требуемый размер ссуды: 1000000. В поле **Изменяя значения ячейки** указываем адрес ячейки В6. После нажатия кнопки **OК** произойдет подсчет результата, при какой годовой процентной ставке чистый текущий объем вклада равен 100000 руб. Результат вычисления выводится в ячейку В6 (рис. 6.4).

|                | $\overline{A}$              | B                                             |               |  |  |  |
|----------------|-----------------------------|-----------------------------------------------|---------------|--|--|--|
|                | РАЗМЕР ССУДЫ,               | 1000000,00p.                                  |               |  |  |  |
| $\overline{2}$ | ПЕРВЫЙ ГОД                  | 200 000,00p.                                  |               |  |  |  |
| 3              | ВТРОЙ ГОД                   | 400 000,00p.                                  |               |  |  |  |
| $\Delta$       | <b>ТРЕТИЙ ГОД</b>           | 700 000,00p.                                  |               |  |  |  |
| 5              | СРОК ССУДЫ, ЛЕТ             | з                                             |               |  |  |  |
| 6              | ГОДОВАЯ УЧЕТНАЯ СТАВКА      | 11,79%<br>1 000 000,00p.                      |               |  |  |  |
| $\overline{7}$ | ЧИСТЫЙ ТЕКУЩИЙ ОБЪЕМ ВКЛАДА |                                               |               |  |  |  |
| 8<br>9         |                             | Результат подбора параметра                   | P<br>$\Sigma$ |  |  |  |
| 10             |                             | Подбор параметра для ячейки В7.<br><b>War</b> |               |  |  |  |
| 11             |                             | Решение найдено.                              |               |  |  |  |
| 12             |                             | 1000000<br>Подбираемое значение:              | Пауза         |  |  |  |
| 13             |                             | 1000000.0<br>Текущее значение:                |               |  |  |  |
| 14             |                             |                                               | Отмена        |  |  |  |
| 15             |                             |                                               |               |  |  |  |
| C              |                             |                                               |               |  |  |  |

*Рис. 6.4. Вычисление годовой ставки*

# Задание для самостоятельной работы

Самостоятельно разработайте пример, в котором количество периодов возврата инвестиций было бы не менее 4. С помощью функции ЧПС рассчитайте процентную ставку.

# **Содержание**

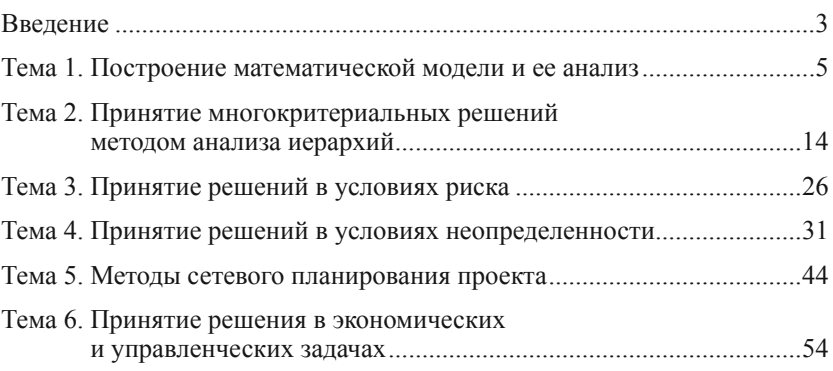

*Учебное издание* 

### **Веселицкий** Олег Игоревич

# Программное обеспечение принятия решений

*Практикум*

*Публикуется в авторской редакции*

Корректор Н. B. Филатова Компьютерная верстка А. Ю. Городецкого

Подписано в печать 17.11.2016. Формат 60×84 1/16. Усл. печ. л. 3,75. Тираж 30 экз. Заказ № 54.

Московский городской университет управления Правительства Москвы 107045, Москва, ул. Сретенка, д. 28.

Отпечатано с готового оригинал-макета в типографии ООО «Антарес» 111020, Москва, Юрьевский пер., д. 13а, стр. 5. *Для заметок*